#### CCIS<sup>TE4</sup>41<sup>re</sup>/541: Intro to Computer Graphics **Lecture 8: Finish Shading, Intro OpenGL**

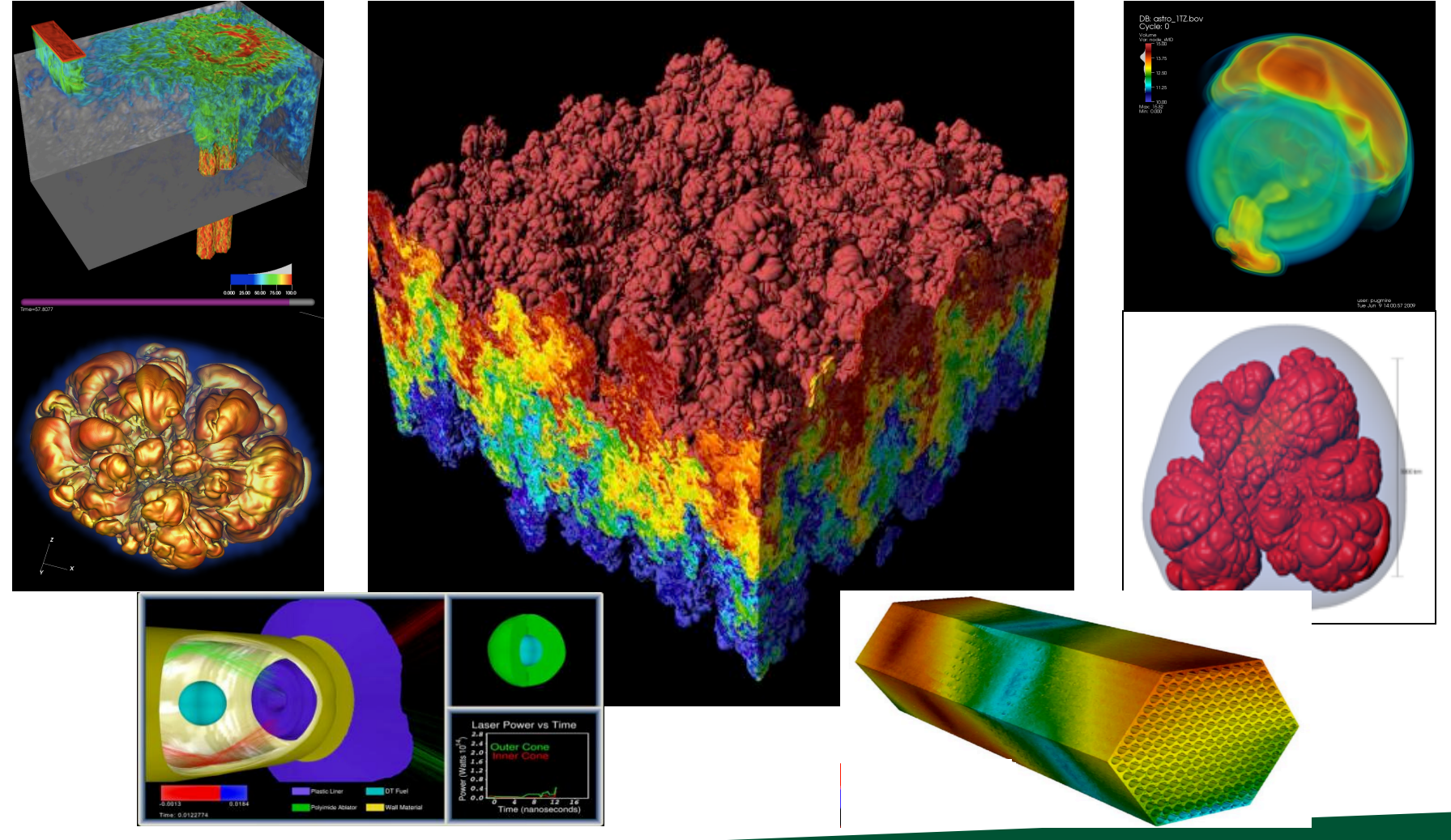

#### April 29, 2021 Hank Childs, University of Oregon

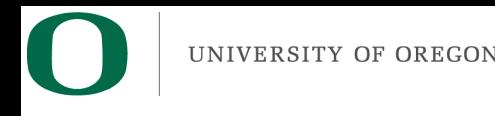

## Class Plan

- Abhishek and I are working hard on preparing Project 2 (OpenGL)
	- Quite frankly not going as well as we thought
	- Things are going better!
	- Grading has slowed down
- Projects will start coming faster

 $-$  Want there to time to do great final projects

• 1E, 1F: simpler coding, harder concepts

## Class Plan (New Slide)

- Option A:
	- $-$  Slow class down, more time on OpenGL, less time for final project
- Option B:
	- Keep up the pace, less time on OpenGL (but make sure we do OpenGL!), more time for final project

UNIVERSITY OF OREGON

## Current Plan (1/2)

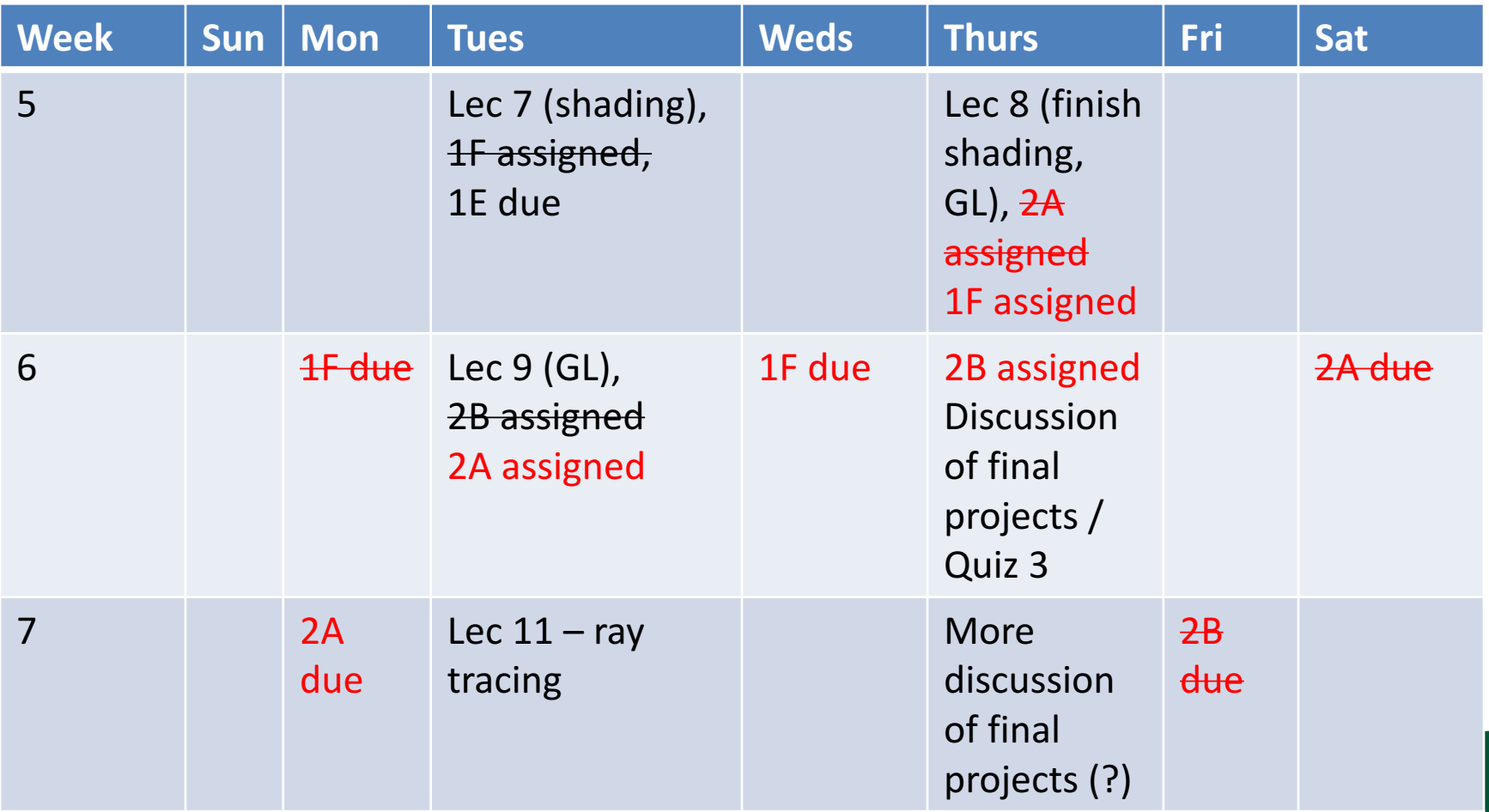

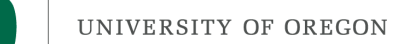

# Current Plan (2/2)

- Weeks 8-10  $\rightarrow$  you work on final projects
- Lectures will be on misc. topics in graphics, esp. in support of final projects
- Quiz 3 (Week 6): likely on matrices
- Quiz 4 (Week 8): likely on GL
- Quiz 5 (Week 10): likely on topics in final weeks

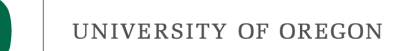

#### **Office Hours**

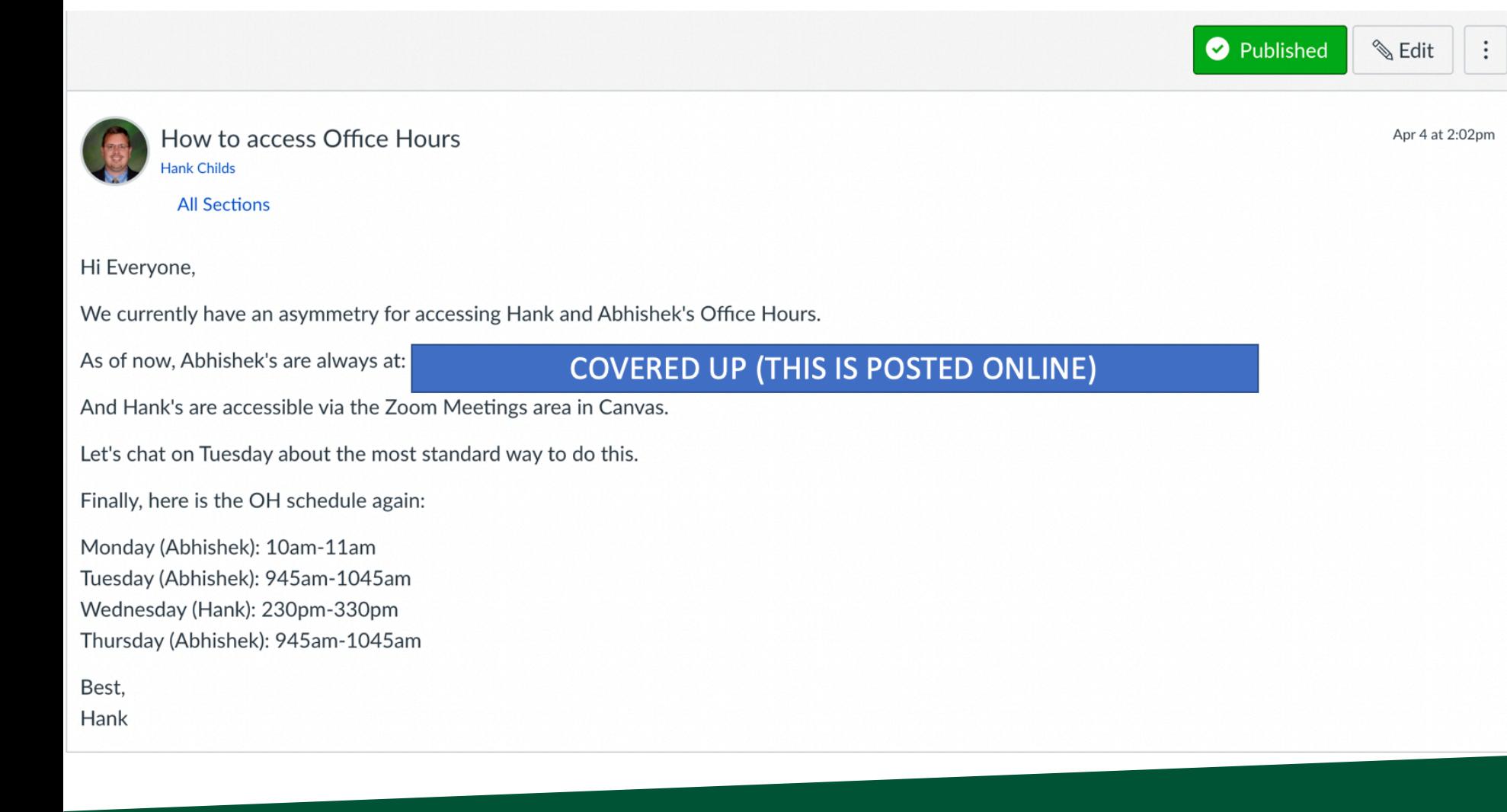

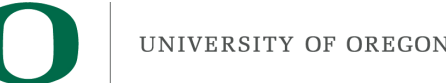

#### Lecture Plan

- Today:
	- Finish shading, 2F
	- Talk some about OpenGL V1
	- Talk about shaders (conceptual)
- Tuesday: get into actual OpenGL calls

• Summary: today is about concepts, Tuesday is about practical stuff

## Shading

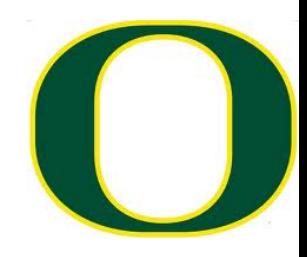

#### □ Our goal:

- ¤ For each pixel, calculate a shading factor
- ¤ Shading factor typically between 0 and 1, but sometimes >1
	- **n** Shading  $>1$  makes a surface more white
- $\Box$  3 types of lighting to consider:

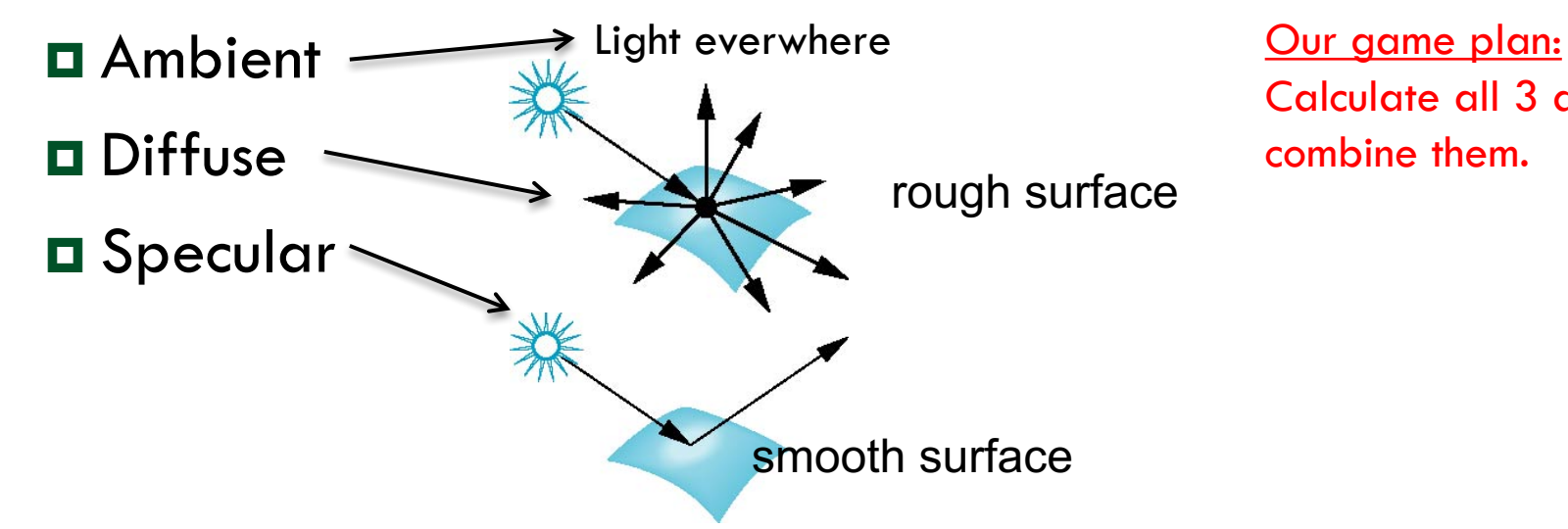

Calculate all 3 and combine them.

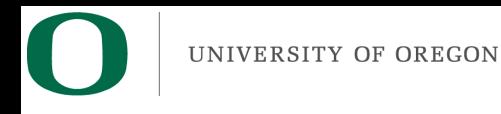

## Phong Model

• Combine three lighting effects: ambient, diffuse, specular

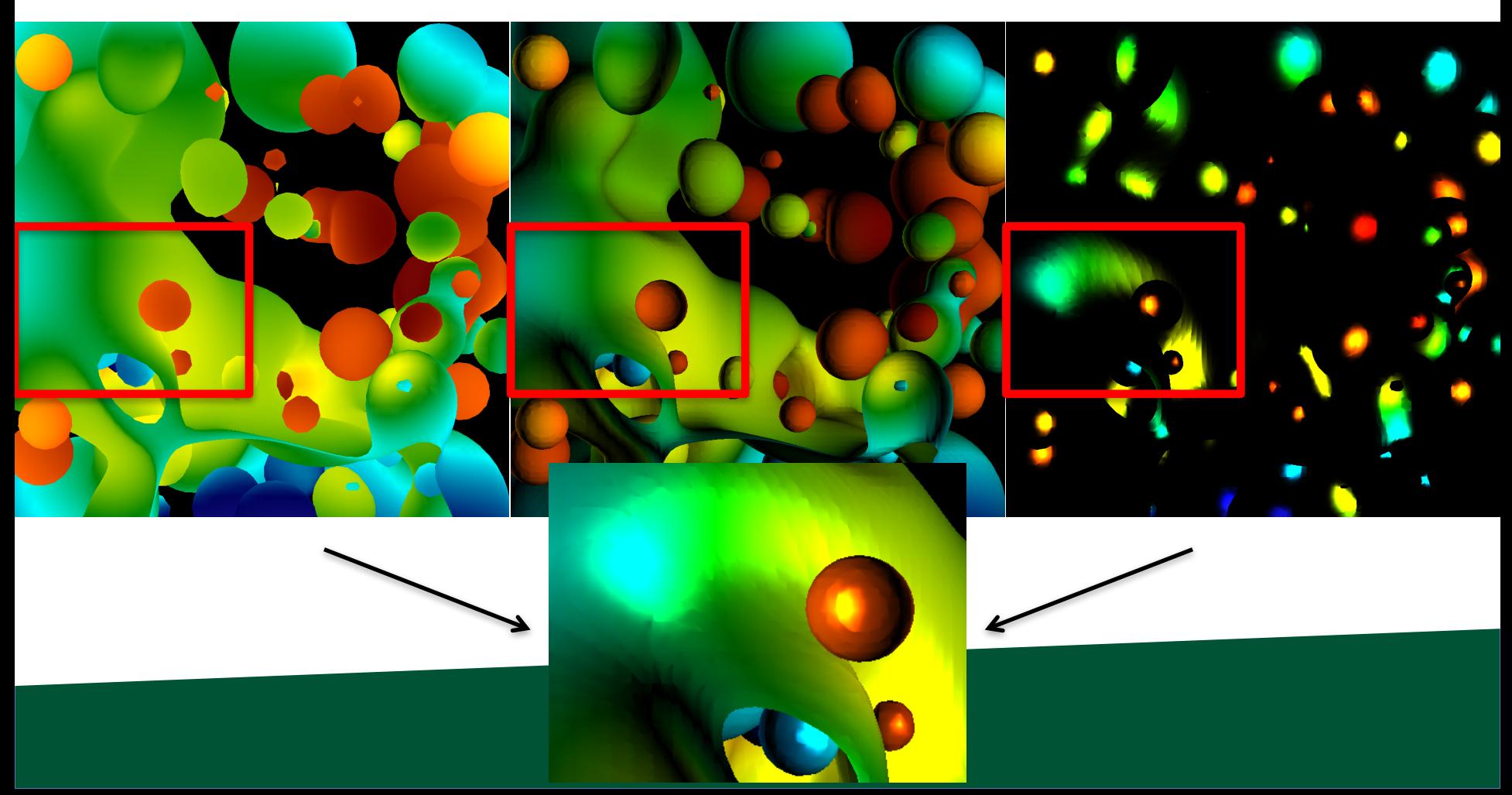

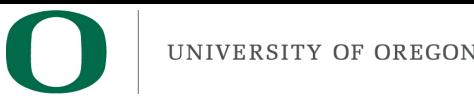

## Phong Model

- Simple version: 1 light, with "full intensity" (i.e., don't add an intensity term)
- Phong model

 $-$  Shading\_Amount =  $K_a + K_d^*$ Diffuse +  $K_s^*$ Specular

- Signature:
	- double

CalculatePhongShading(LightingParameters &, double \*viewDirection, double \*normal)

– Will have to calculate viewDirection for each pixel!

## How to handle shading values greater than 1?

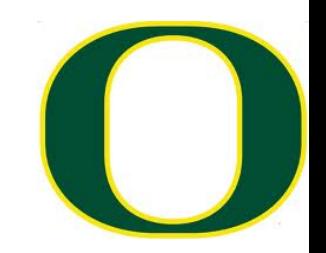

- $\Box$  Color at pixel = (1.0, 0.4, 0.8)
- $\square$  Shading value = 0.5

¤ Easy!

- □ Color =  $(0.5, 0.2, 0.4)$   $\rightarrow$   $(128, 52, 103)$
- $\square$  Shading value = 2.0
	- □ Color = (1.0, 0.8, 1.0)  $\rightarrow$  (255, 204, 255)
- $\Box$  Color\_R = 255\*min(1, R\*shading\_value)
- $\square$  This is how bright lights makes things whiter and whiter.
	- **□** But it won't put in colors that aren't there.

### Ambient Lighting

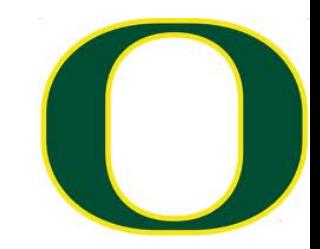

- □ Ambient light
	- **□** Same amount of light everywhere in scene
	- ¤ Can model contribution of many sources and reflecting surfaces

Surface lit with ambient lighting only

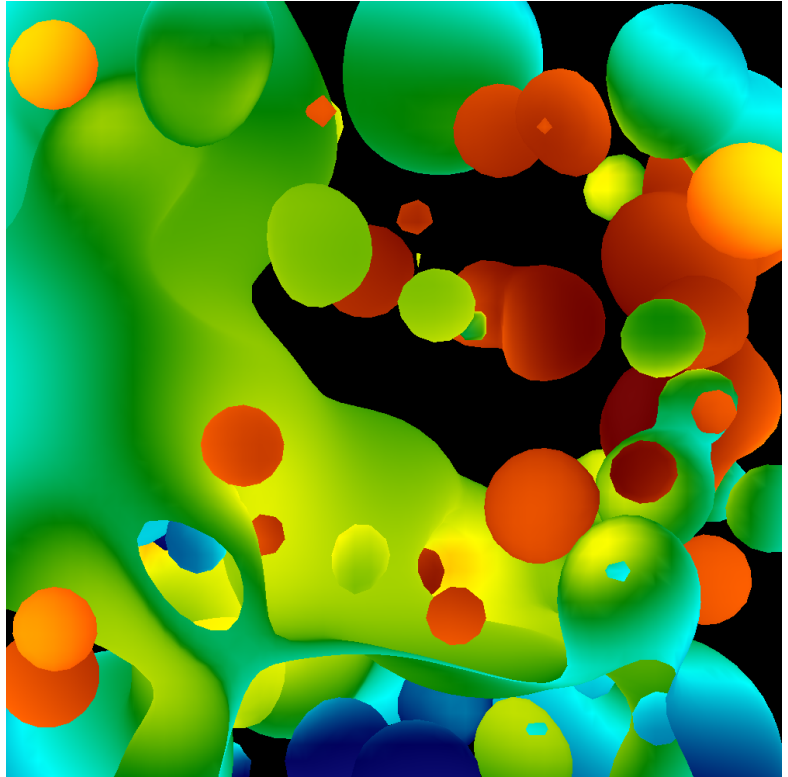

## Diffuse Lighting

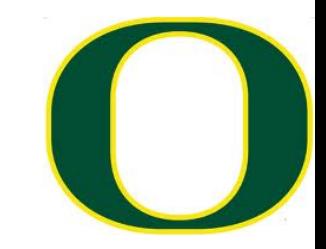

#### $\square$  Diffuse light

¤ Light distributed evenly in all directions, but amount of light depends on orientation of triangles with respect to light source.

Different for each triangle

Surface lit with diffuse lighting only

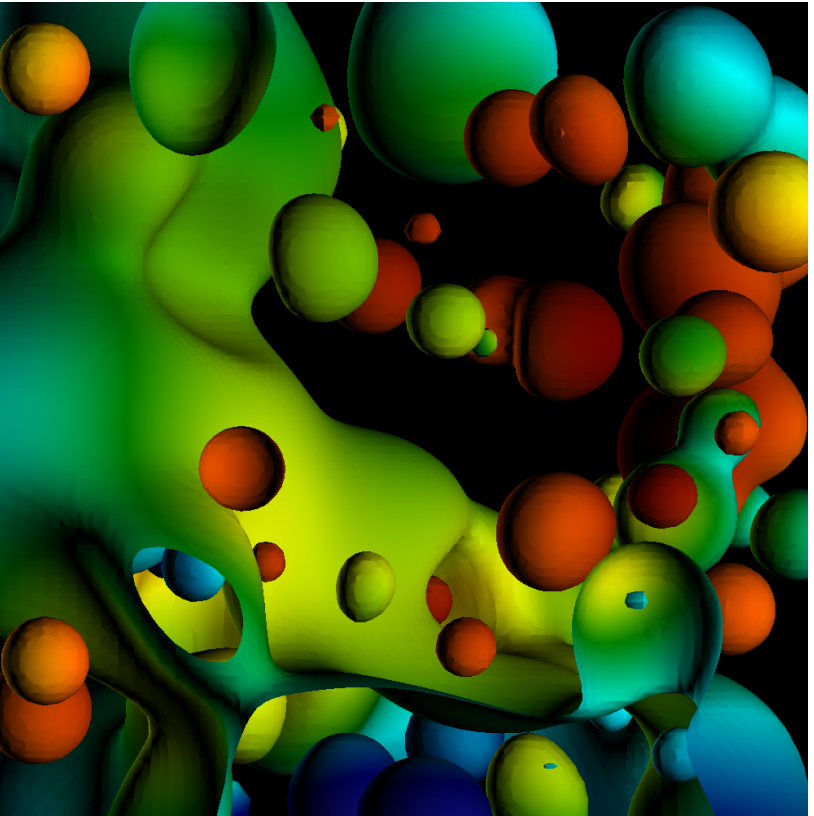

### Diffuse Lighting

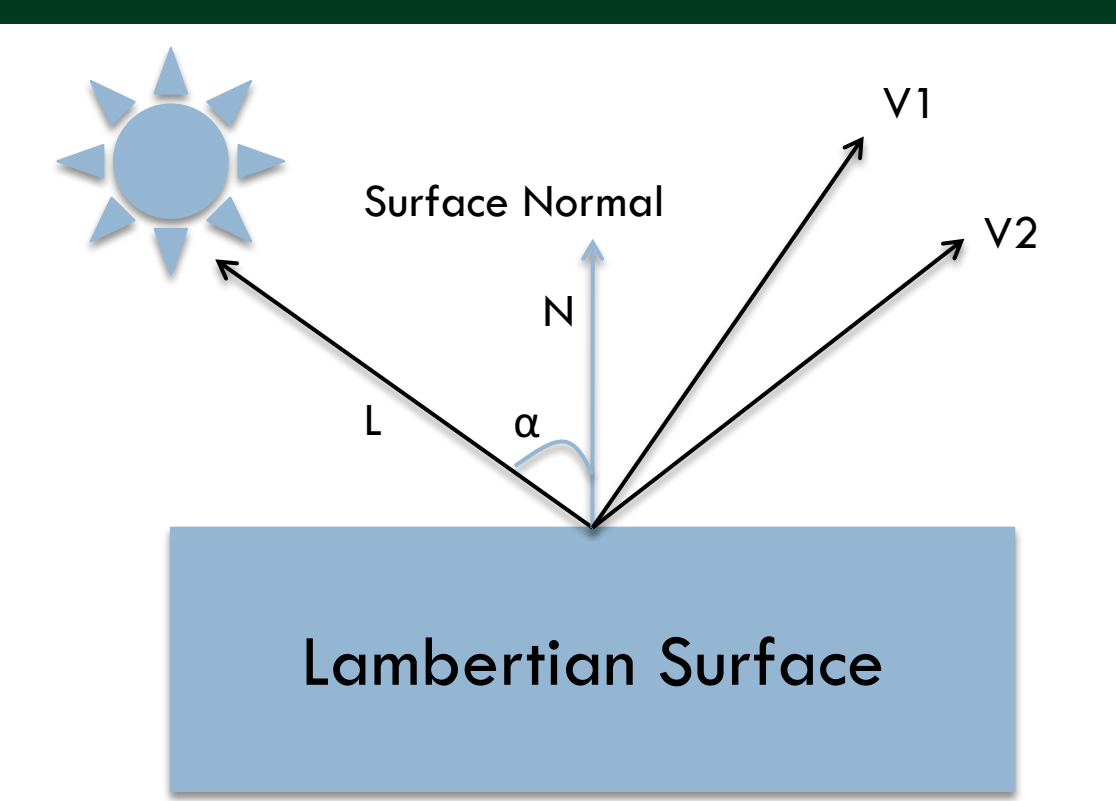

You can calculate the diffuse contribution by taking the dot product of L and N, Since  $LN = cos(\alpha)$ (assuming L and N are normalized)

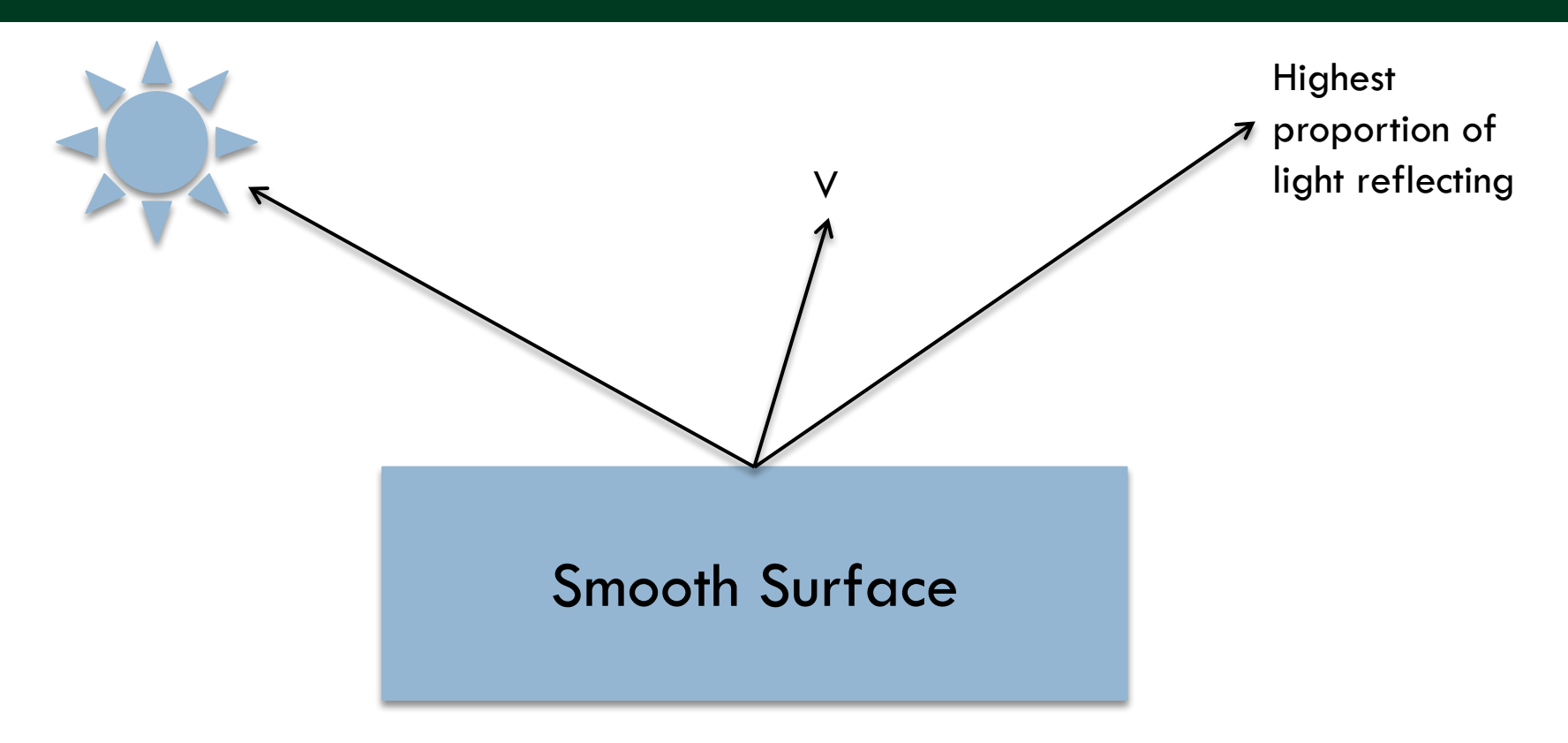

How much light gets to point V?

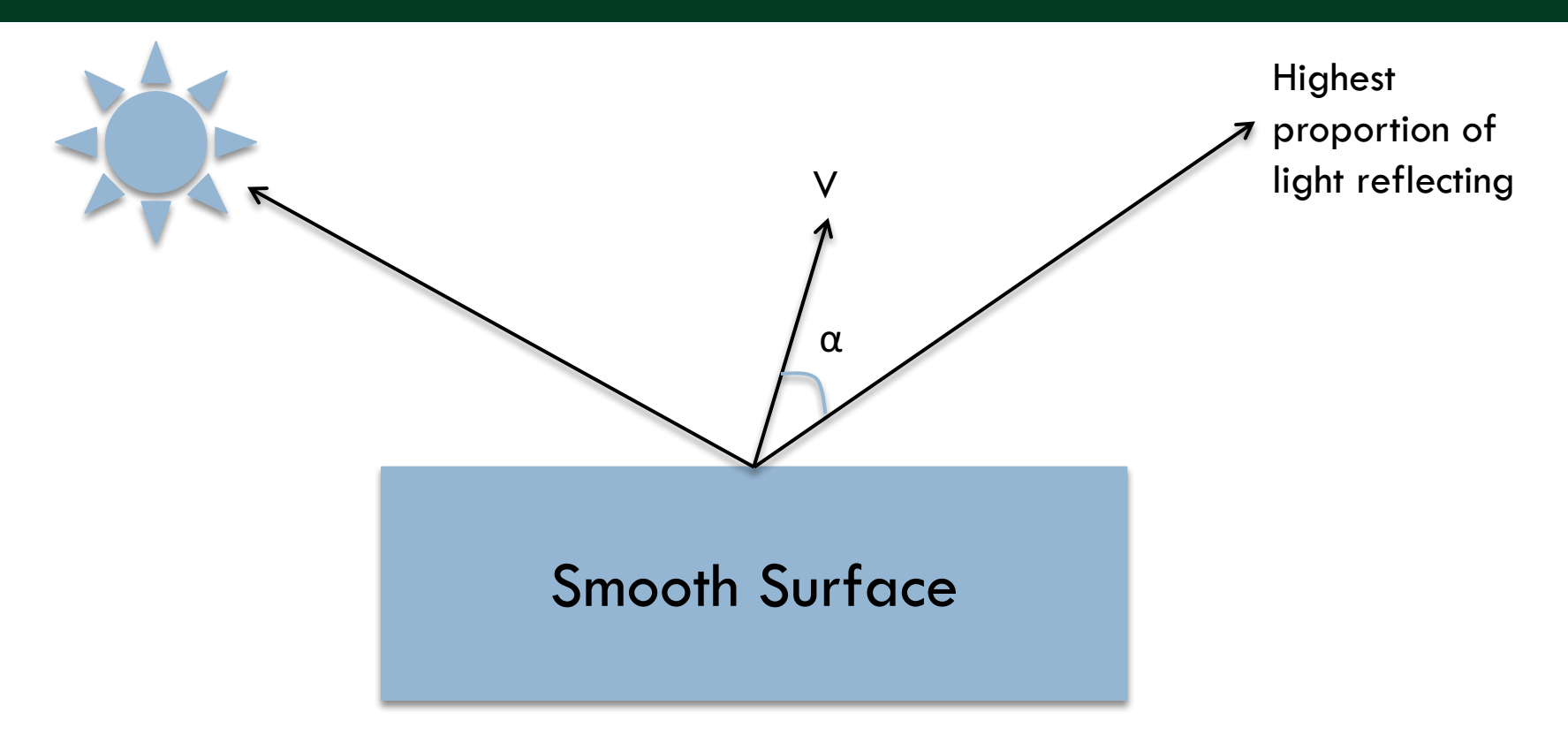

How much light gets to point V?

A: proportional to  $cos(\alpha)$ 

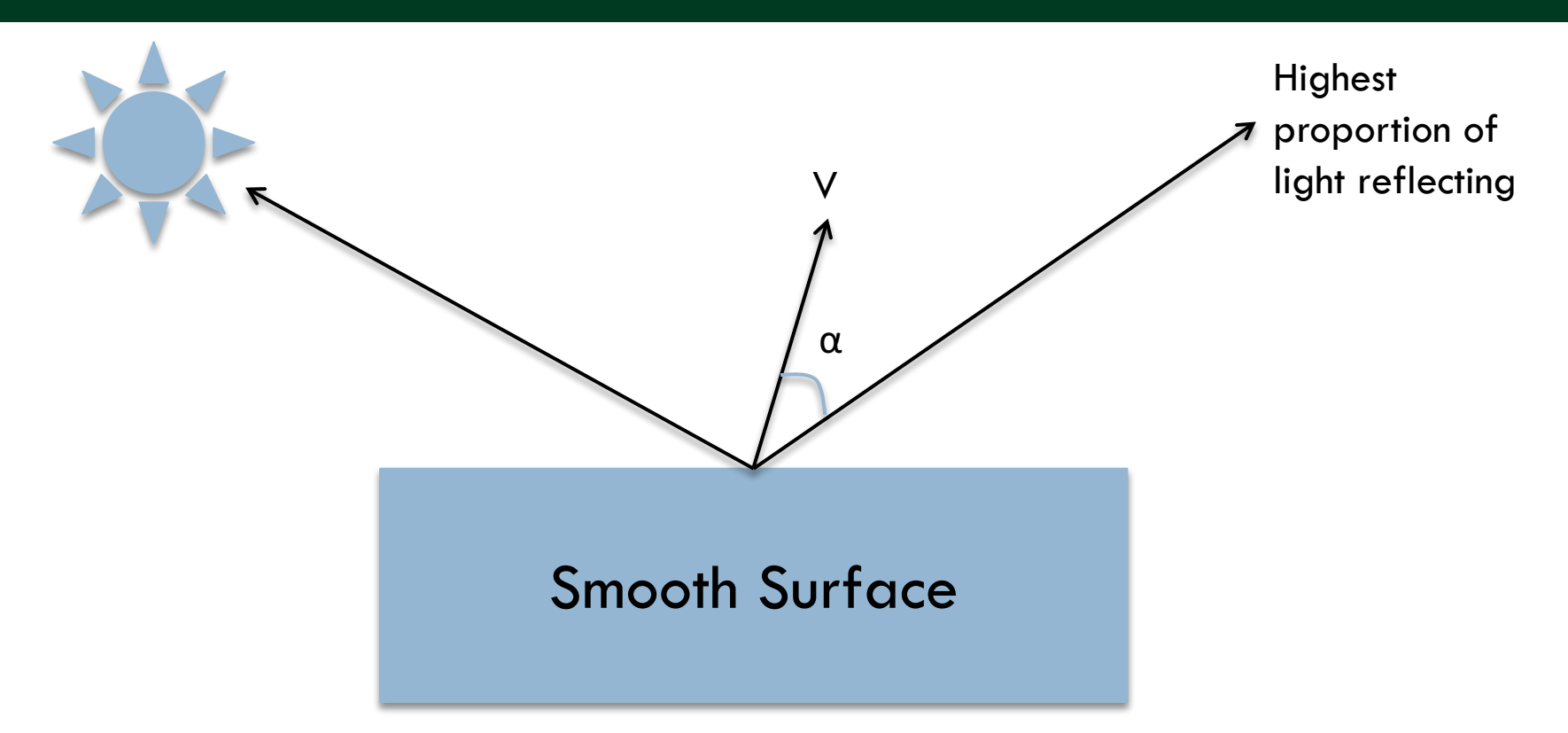

How much light gets to point V?

A: proportional to  $cos(\alpha)$ (Shininess strength)  $* cos(\alpha)$   $\wedge$  (shininess coefficient)

## γ: The Shininess Coefficient

- $\Box$  Values of y between 100 and 200 correspond to metals
- $\Box$  Values between 5 and 10 give surface that look like plastic

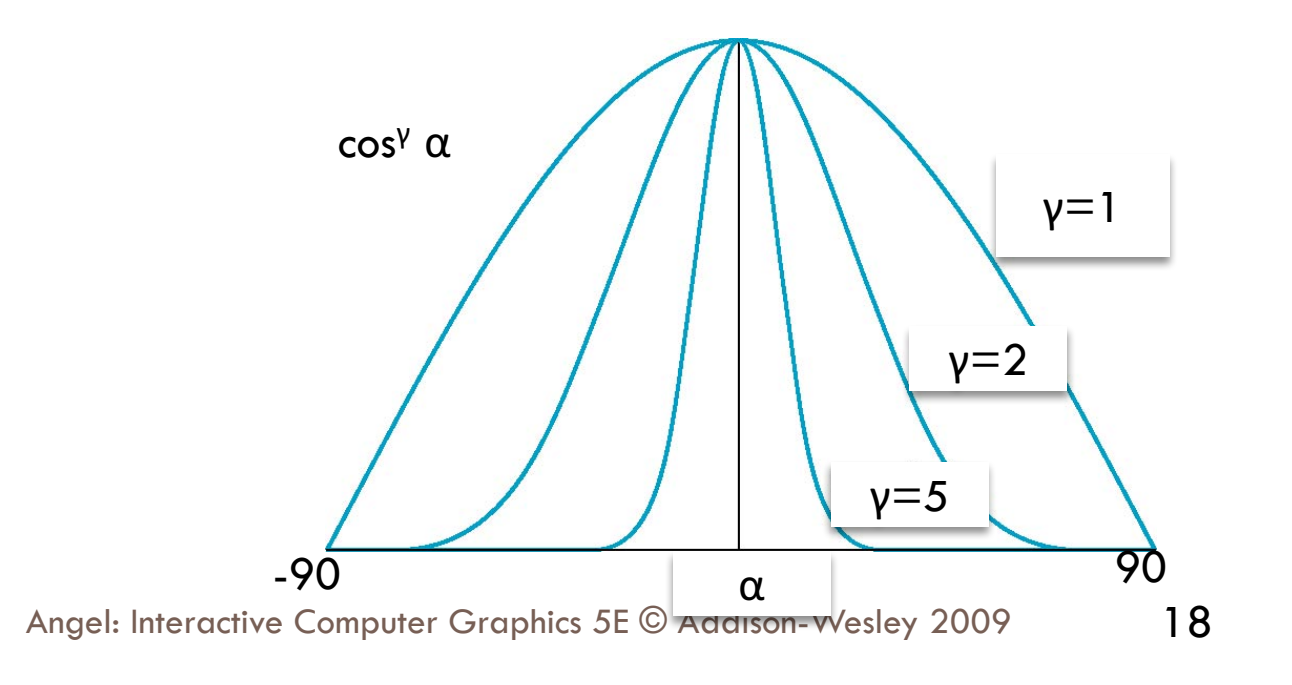

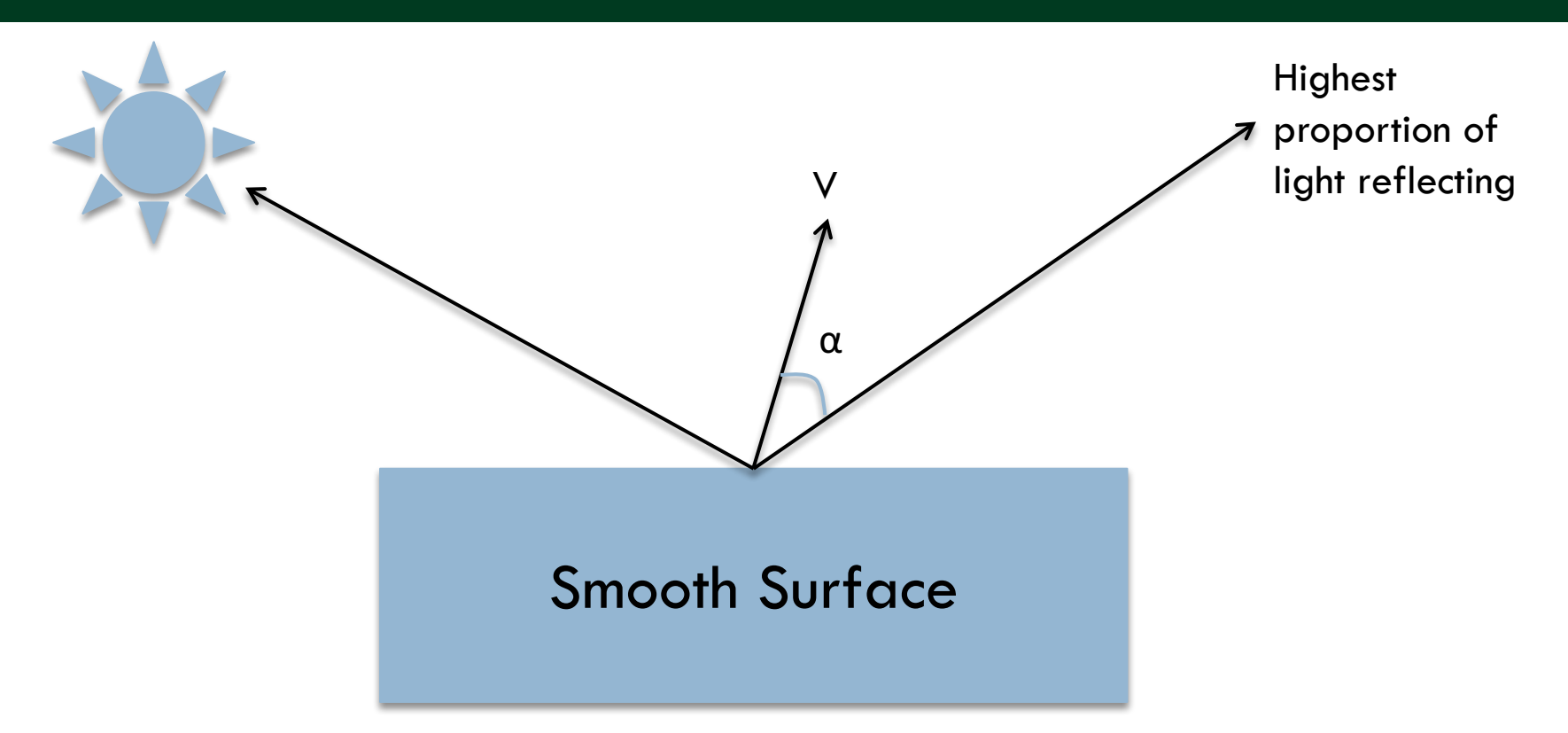

How much light gets to point V?

A: proportional to  $cos(\alpha)$ (Shininess strength)  $* cos(\alpha)$   $\wedge$  (shininess coefficient)

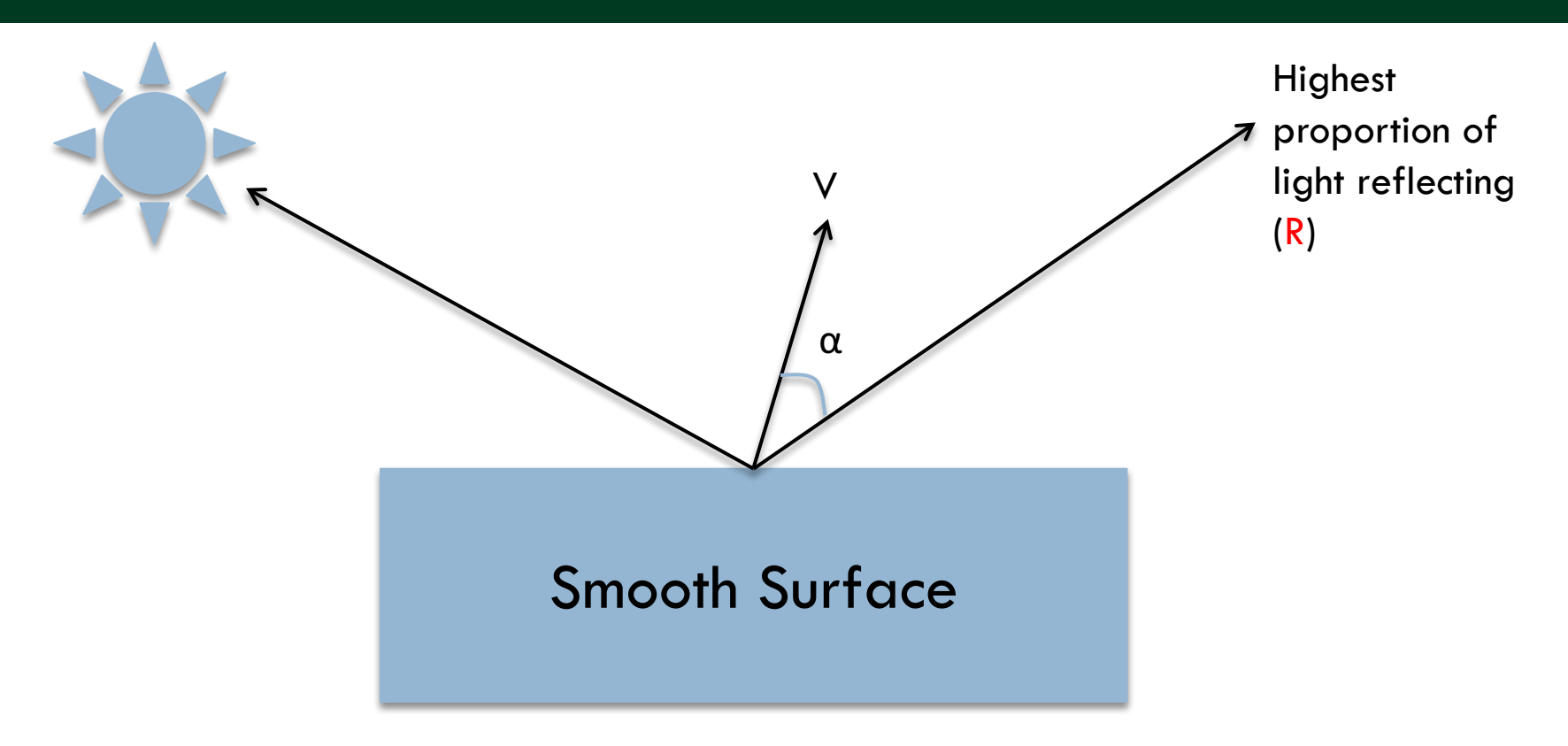

Great! We know that  $cos(α)$  is V'R (provided V & R are normalized).

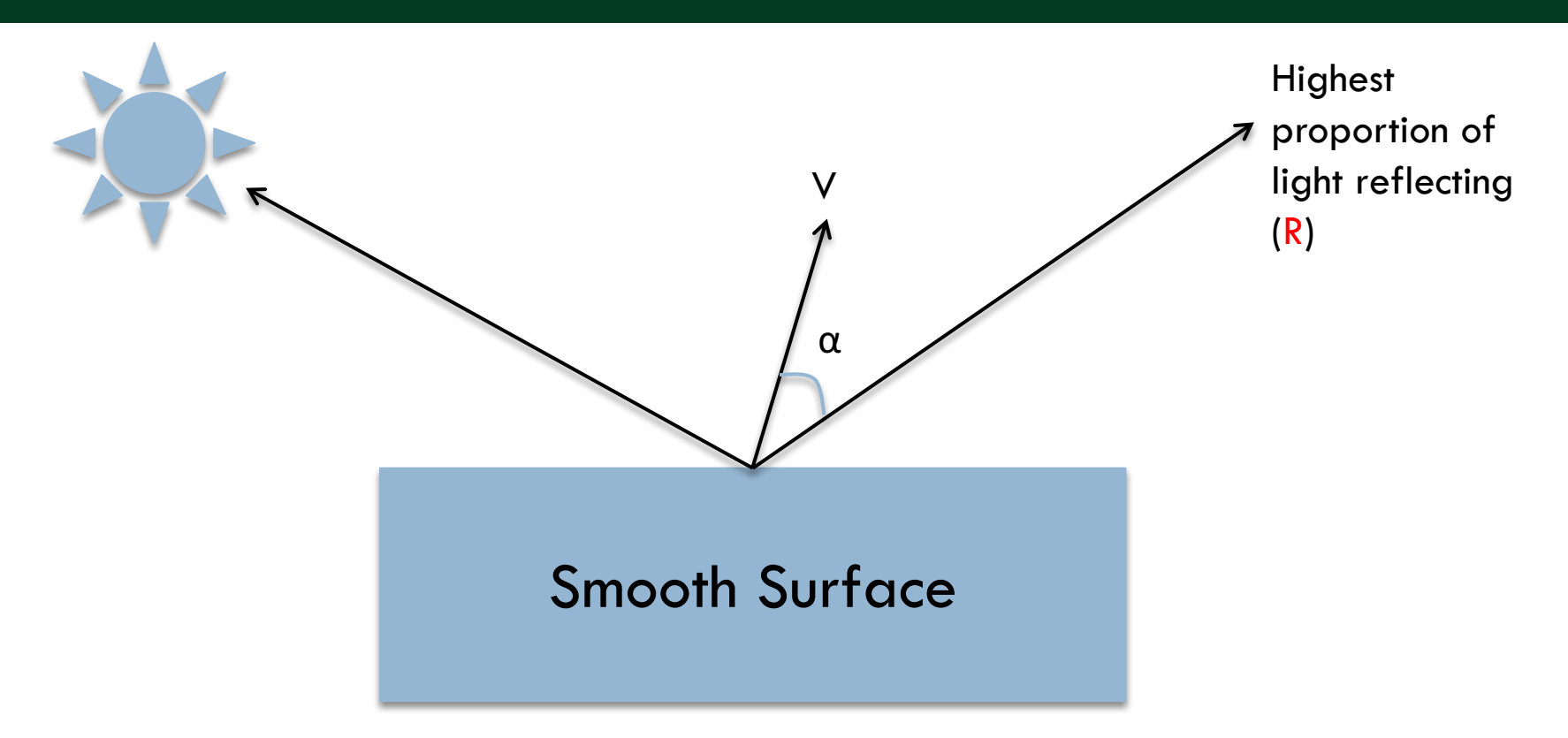

Great! We know that  $cos(α)$  is V'R (provided V & R are normalized). But what is R? It is a formula:  $R = 2^*(L^2N)^*N$  - L

### Phong Model

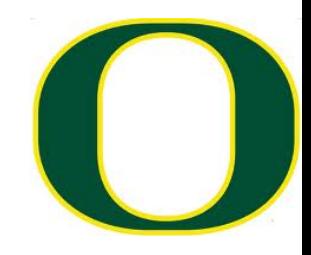

 $\square$  Combine three lighting effects: ambient, diffuse, specular

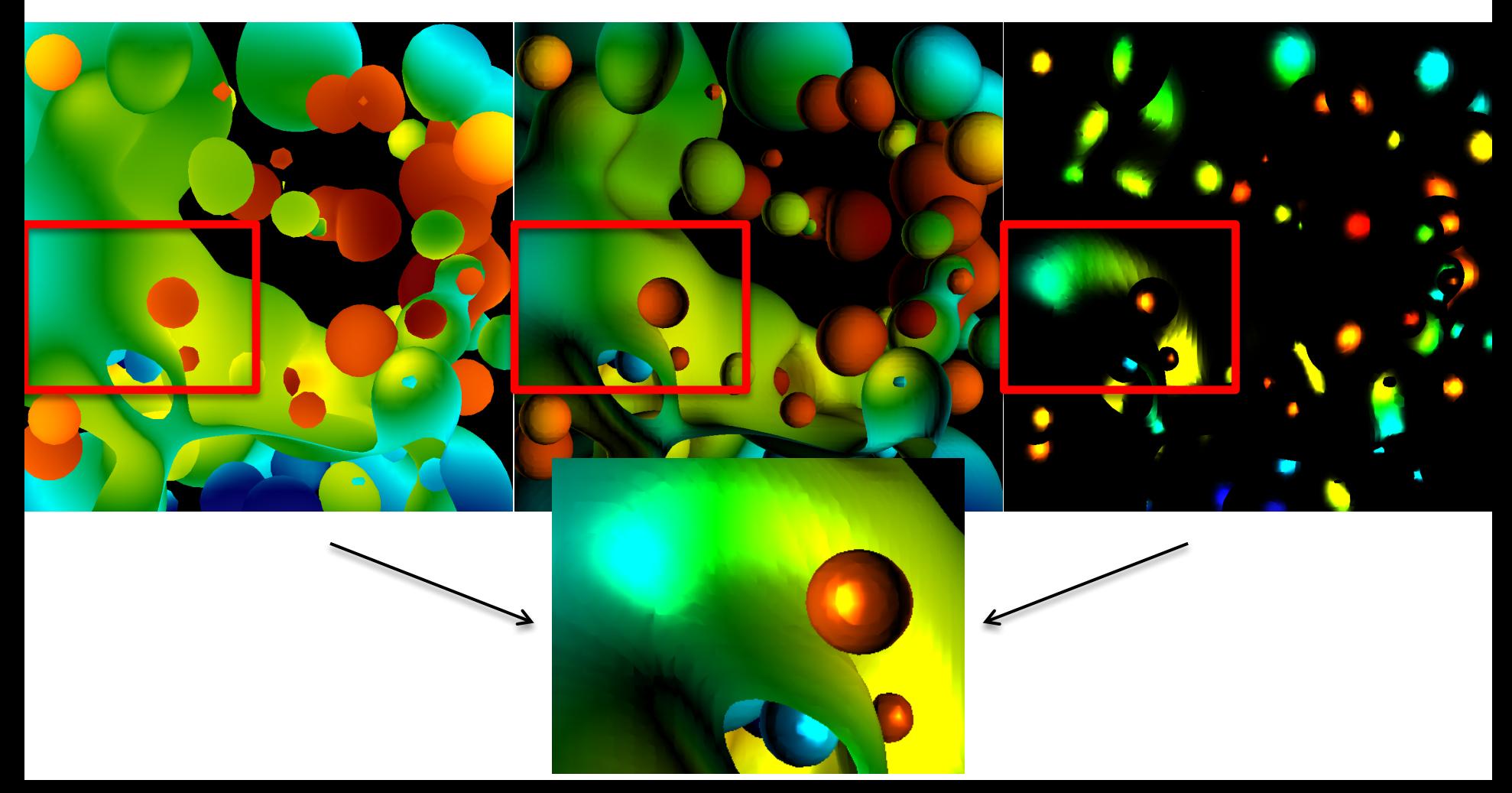

## Phong Model

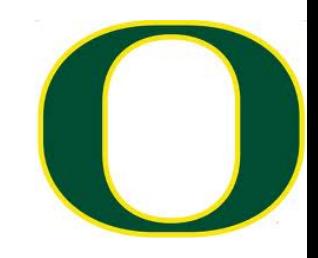

- □ Simple version: 1 light, with "full intensity" (i.e., don't add an intensity term)
- □ Phong model
	- $\Box$  Shading\_Amount =  $K_a + K_d^*$ Diffuse +  $K_s^*$ Specular
- □ Signature:
	- ¤ double CalculatePhongShading(LightingParameters &, double \*viewDirection, double \*normal)
	- ¤ Will have to calculate viewDirection for each pixel!

## Specular Term of Phong Model

- $\Box$  Specular part of Phong: K $_{\mathrm{s}}^*$ Specular
- $\Box$  and Specular is: (Shininess strength) \* cos( $\alpha$ ) ^ (shininess coefficient)
- $\square$  Putting it all together would be:
	- $\mathbf{R} \times$  \* (Shininess strength) \* cos( $\alpha$ ) ^ (shininess coefficient)
- $\Box$  But now we have two multipliers, K<sub>s</sub> and (Shininess Strength). Not needed.
- $\square$  So: just use one. Drop Shininess Strength and only use  $K_s$ 
	- $\Box$  K<sub>s</sub> \* cos( $\alpha$ ) ^ (shininess coefficient)

## Lighting parameters

```
struct LightingParameters
4
   LightingParameters(void)
   €
        lightDir[0] = -0.6;lightDir[1] = 0;lightDir[2] = -0.8;Ka = 0.3:Kd = 0.7;
        Ks = 2.3;alpha = 2.5;
   };
   double lightDir[3]; // The direction of the light source
   double Ka;
                  // The coefficient for ambient lighting.
   double Kd;
                       // The coefficient for diffuse lighting.
   double Ks;
                        // The coefficient for specular lighting.
   double alpha;
                        // The exponent term for specular lighting.
Ъ.
```

```
LightingParameters lp;
```
# Project #1F (8%), Wed May 5th

- □ Goal: add shading, movie
- □ Extend your project1E code
- □ Important:
- add #define NORMALS
- □ Download new file, update to new file

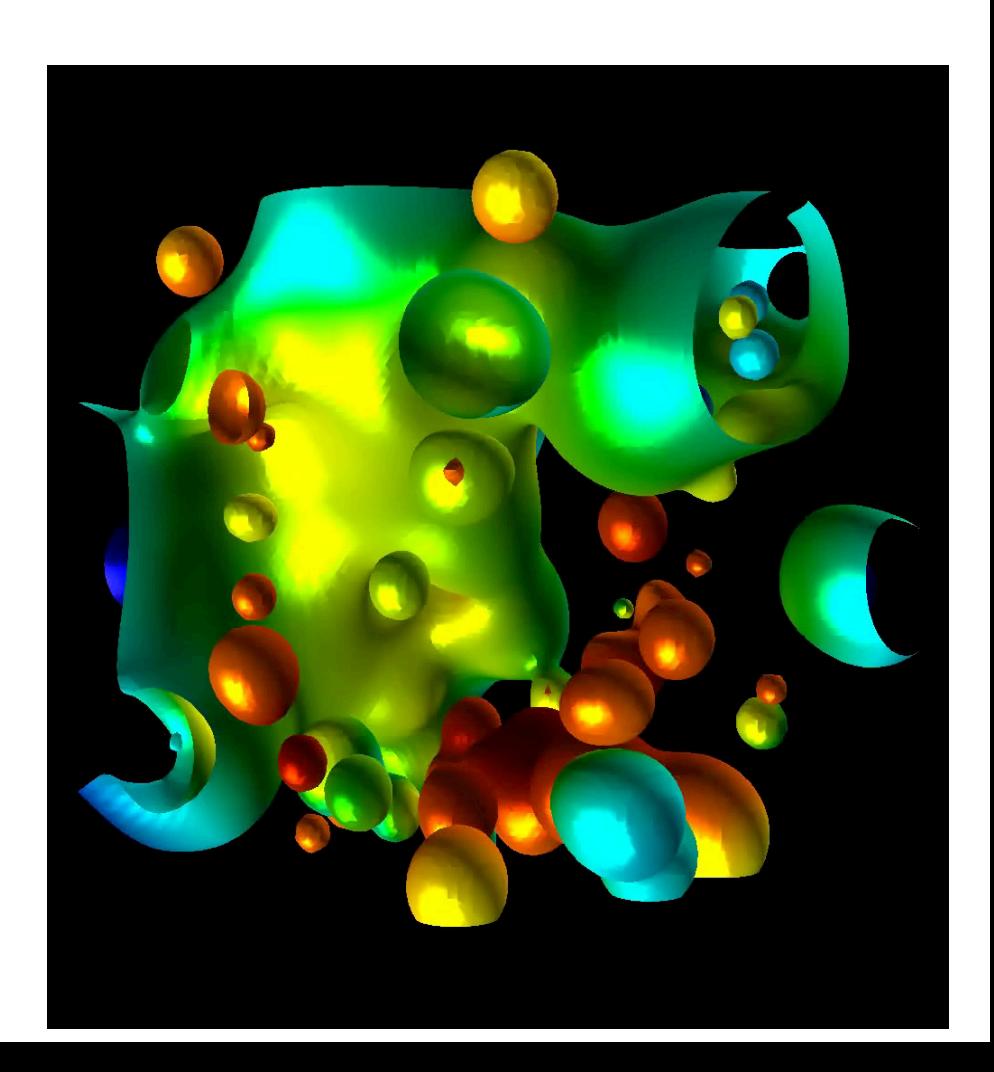

# Project #1F (8%), Wed May 5th

- □ Goal: add shading, movie
- $\Box$  Extend your project I E code
- □ Important:
- add #define NORMALS
- □ Download new file, update to new file

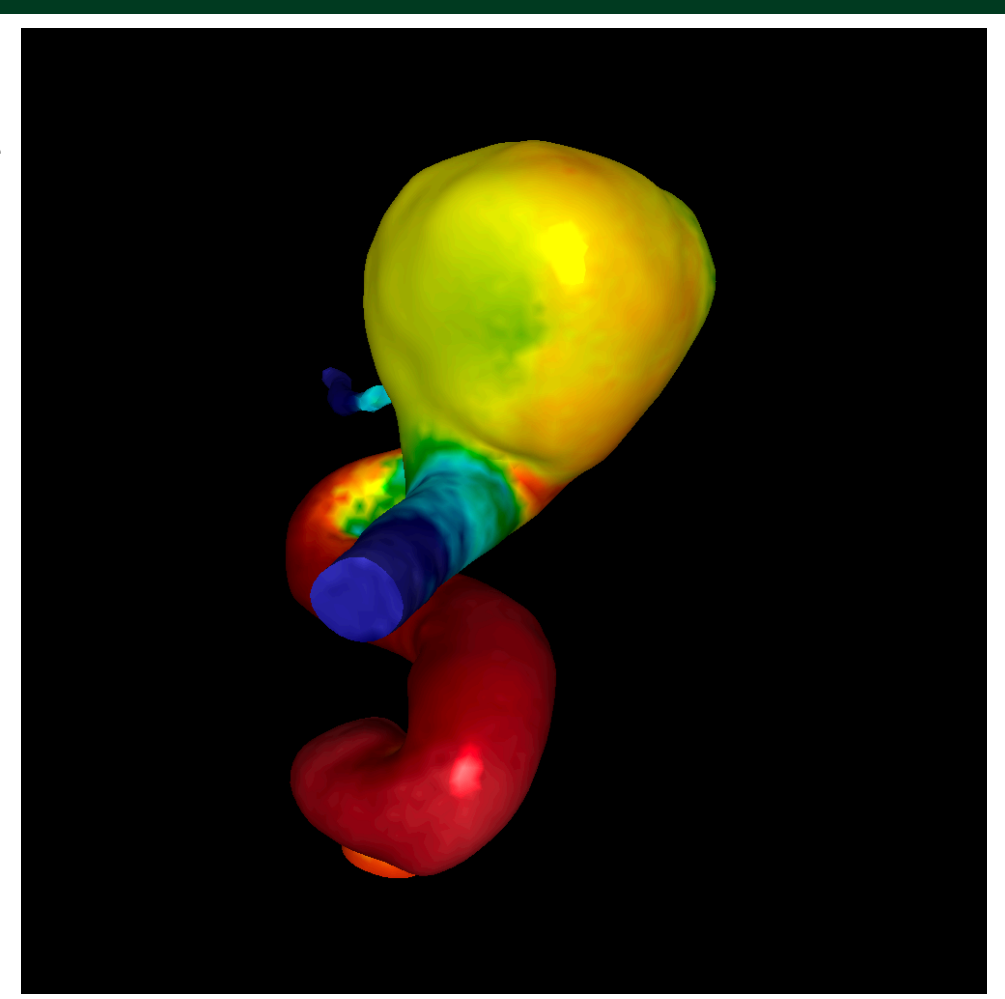

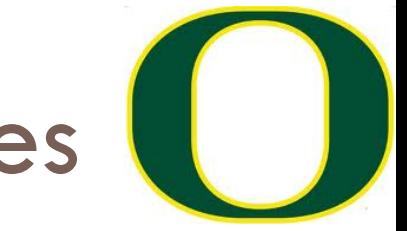

#### Changes to data structures

```
class Triangle
{
 public:
    double X[3], Y[3], Z[3];
    double colors[3][3];
    double normals[3][3];
};
```
 $\rightarrow$ reader1e.cxx will not compile (with #define NORMALS) until you make these changes  $\rightarrow$ reader1e.cxx will initialize normals at each vertex

## More comments (1/3)

- $\Box$  This project in a nutshell:
	- ¤ Add method called "CalculateShading"
		- My version of CalculateShading is about ten lines of code.
	- ¤ Call CalculateShading for each vertex
	- **□** This is a new field, which you will LERP
	- ¤ Modify RGB calculation to use shading

More comments (2/3)

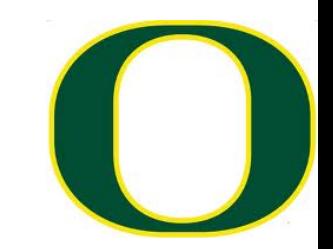

- $\square$  New: more data to help debug
	- ¤ I will make the shading value for each pixel available
	- ¤ I will also make it available for ambient, diffuse, specular
- □ <del>Don't forget to do two-sided lighting</del>
- $\Box$  REVERSAL: do one-sided lighting

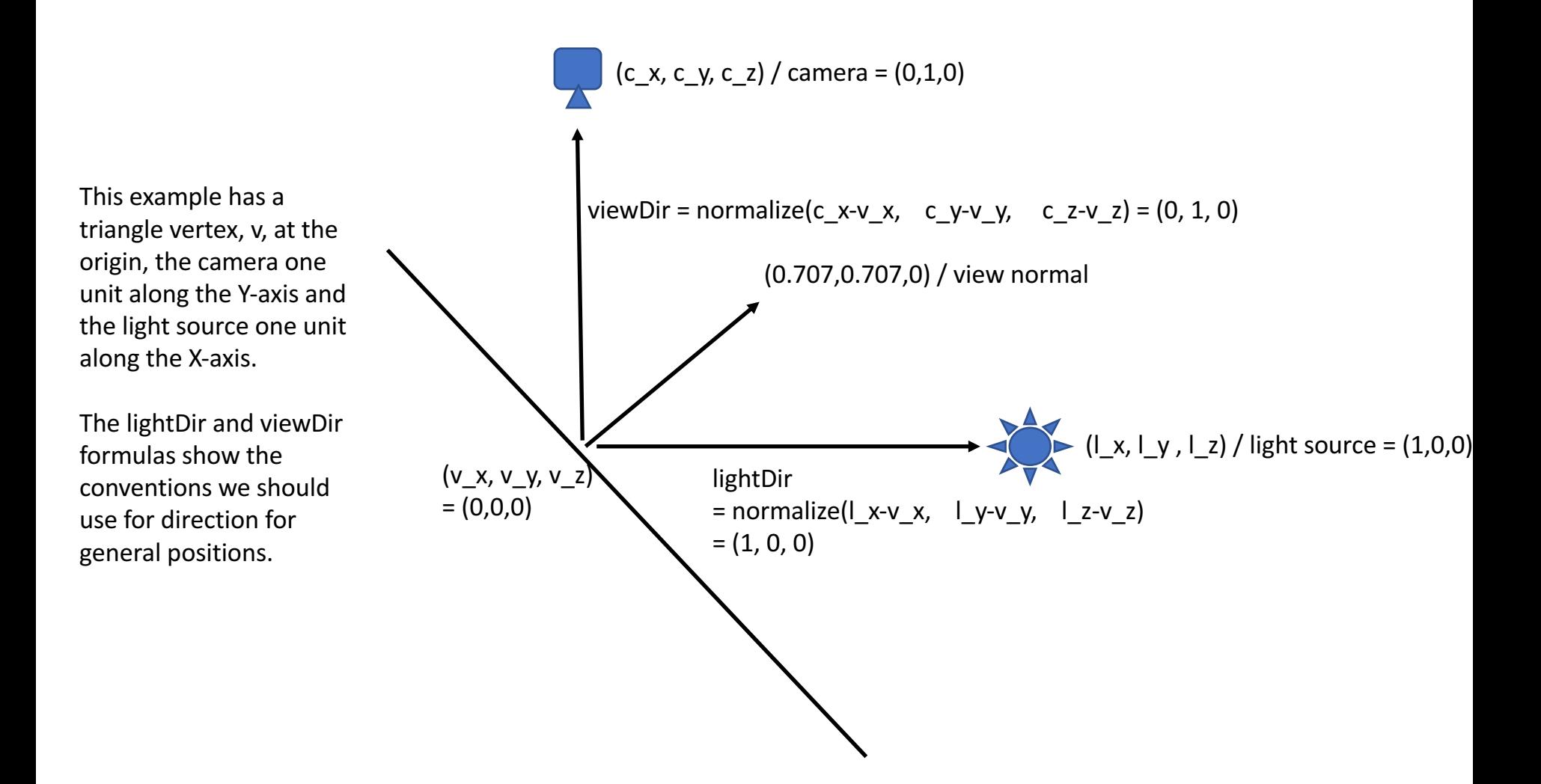

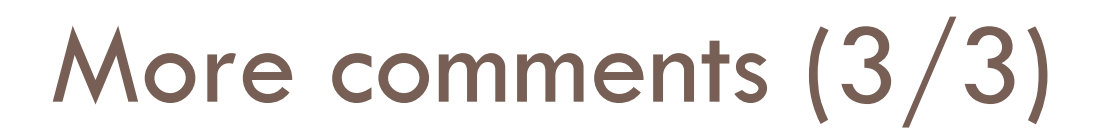

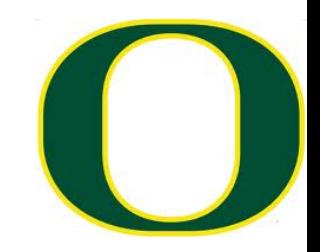

#### $\Box$  I haven't said anything about movie encoders

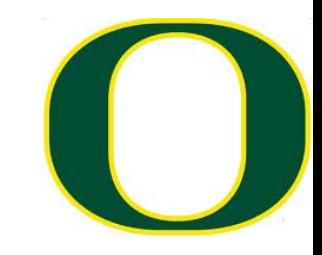

## Project #1F (8%), Due Weds May 5th

#### □ Goal: add shading, movie

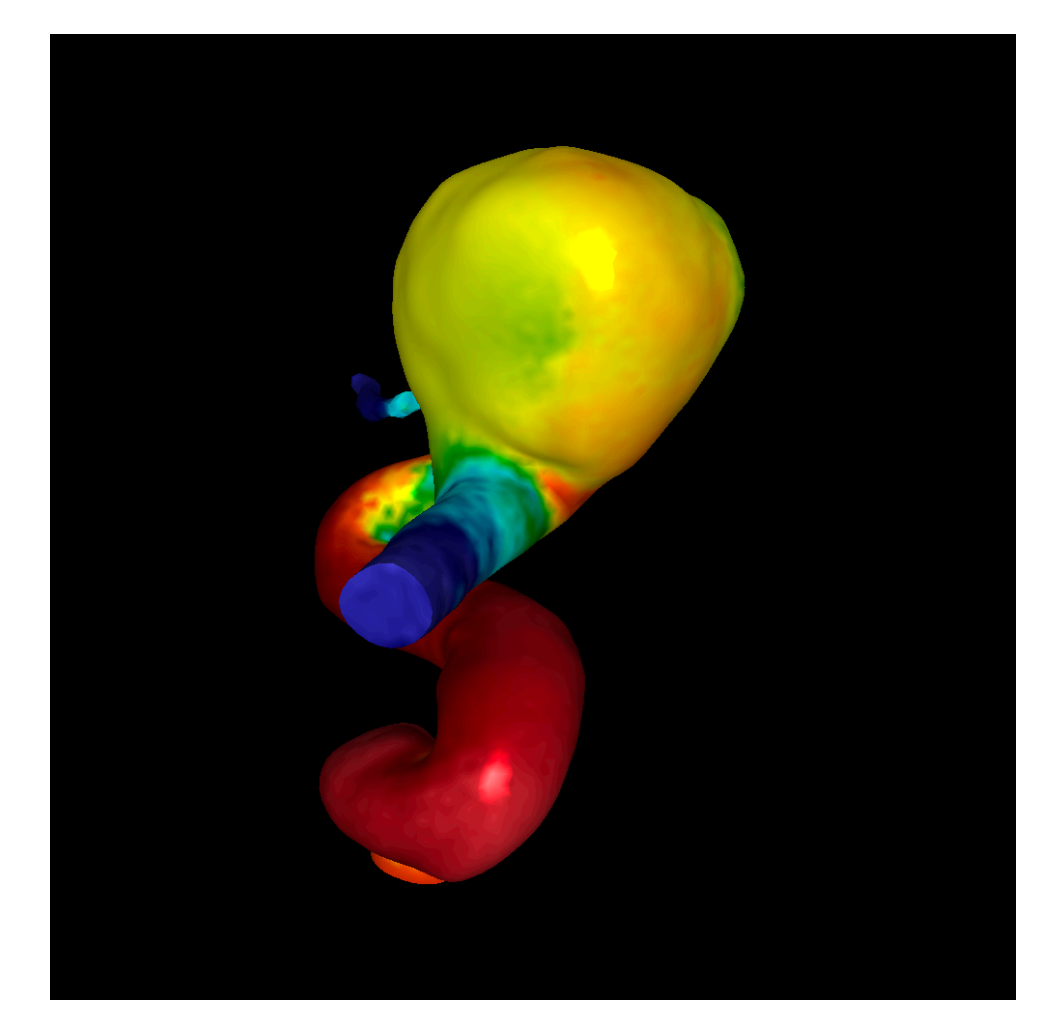

#### Lecture Plan

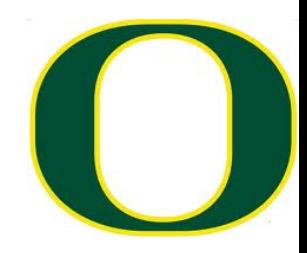

#### □ Today:

- ¤ Finish shading, 2F
- ¤ Talk some about OpenGL V1
- ¤ Talk about shaders (conceptual)
- □ Tuesday: get into actual OpenGL calls
- $\Box$  Summary: today is about concepts, Tuesday is about practical stuff

## Some notes about OpenGL

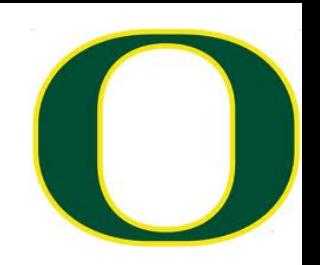

- $\Box$  OpenGL has evolved a lot over 25+ years
- $\square$  The slides that follow <del>and the homeworks </del>will detail an early version of OpenGL (OpenGL V1.0)
- $\square$  This is the easiest version to understand and implement
	- $\blacksquare$  It is also inefficient
- $\square$  Since efficiency is important, newer versions are more complex and also faster
	- ¤ Lecture will conclude with conceptual overview of newer OpenGL. Tuesday's lecture will have specific details.

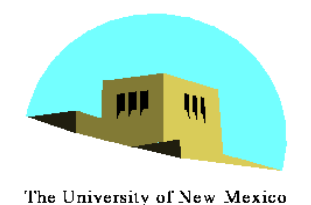

#### **Models and Architectures**

#### Ed Angel Professor of Computer Science, Electrical and Computer Engineering, and Media Arts University of New Mexico
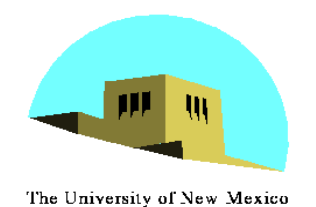

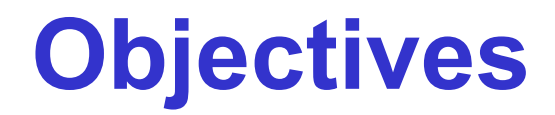

- •Learn the basic design of a graphics system
- •Introduce pipeline architecture
- •Examine software components for an interactive graphics system

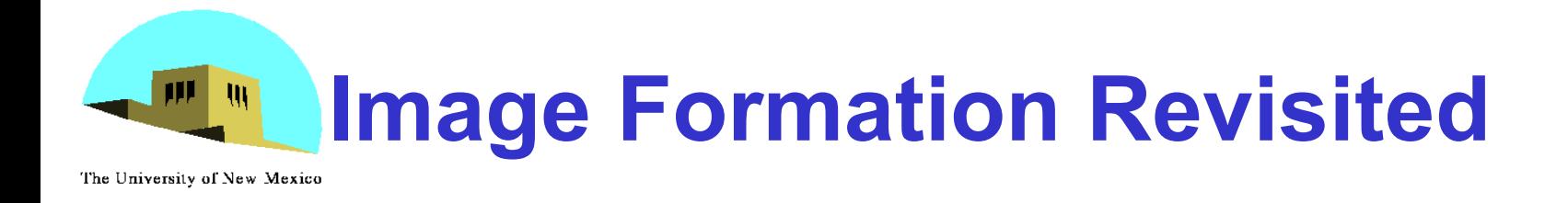

- •Can we mimic the synthetic camera model to design graphics hardware software?
- •Application Programmer Interface (API)
	- Need only specify
		- Objects
		- Materials
		- Viewer
		- Lights
- •But how is the API implemented?

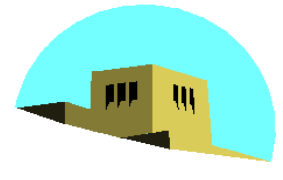

## **Physical Approaches**

The University of New Mexico

- **Ray tracing**: follow rays of light from center of projection until they either are absorbed by objects or go off to infinity
	- Can handle global effects
		- Multiple reflections
		- Translucent objects
	- Slow
	- Must have whole data base available at all times

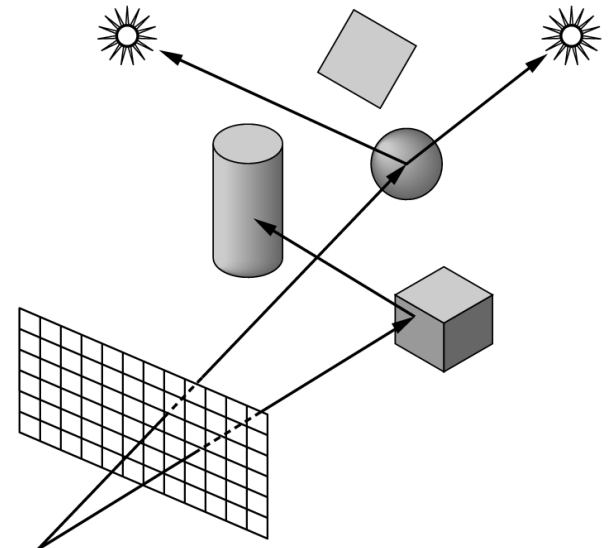

- **Radiosity**: Energy based approach
	- Very slow

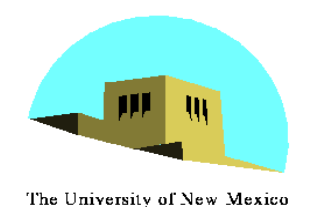

### **Practical Approach**

- •Process objects one at a time in the order they are generated by the application
	- Can consider only local lighting
- •Pipeline architecture

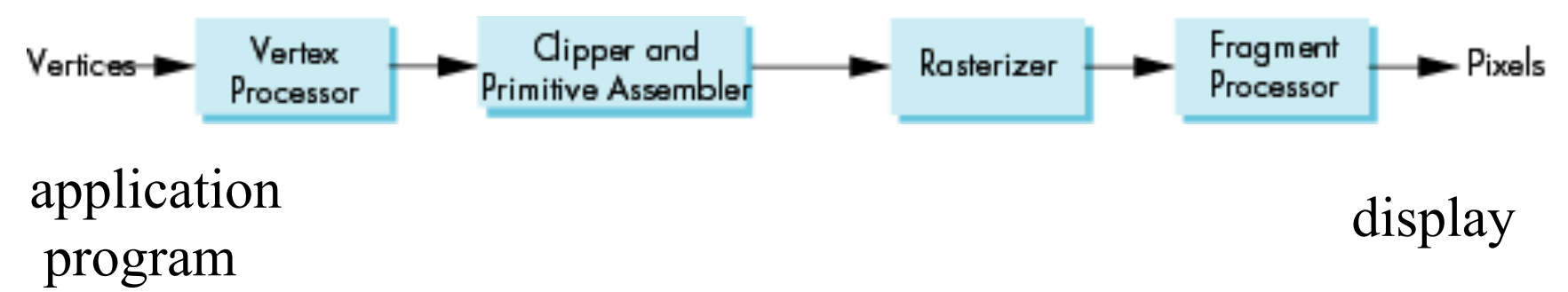

•All steps can be implemented in hardware on the graphics card

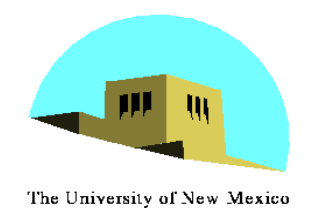

### **Vertex Processing**

- Much of the work in the pipeline is in converting object representations from one coordinate system to another
	- Object coordinates
	- Camera (eye) coordinates
	- Screen coordinates
- Every change of coordinates is equivalent to a matrix transformation
- Vertex processor also computes vertex colors

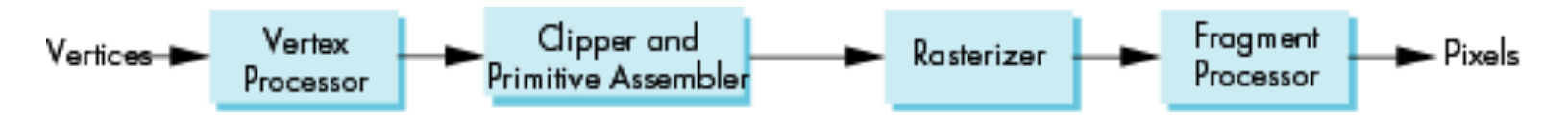

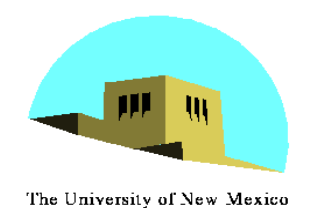

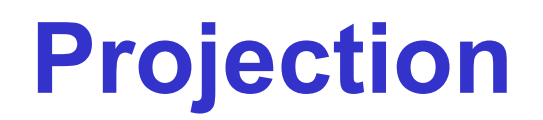

- •*Projection* is the process that combines the 3D viewer with the 3D objects to produce the 2D image
	- Perspective projections: all projectors meet at the center of projection
	- Parallel projection: projectors are parallel, center of projection is replaced by a direction of projection

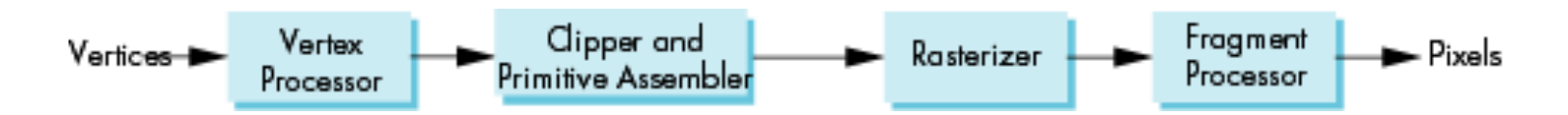

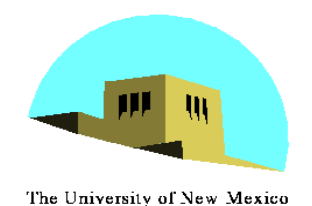

### **Primitive Assembly**

- Vertices must be collected into geometric objects before clipping and rasterization can take place
	- Line segments
	- Polygons
	- Curves and surfaces

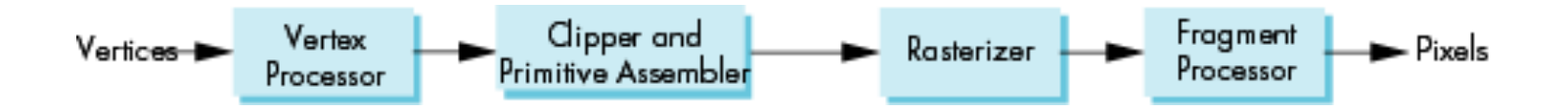

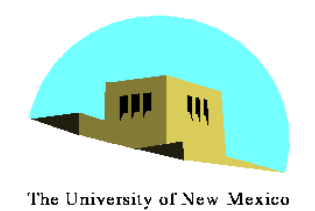

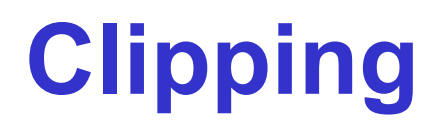

### Just as a real camera cannot "see" the whole world, the virtual camera can only see part of the world or object space

- Objects that are not within this volume are said to be *clipped* out of the scene

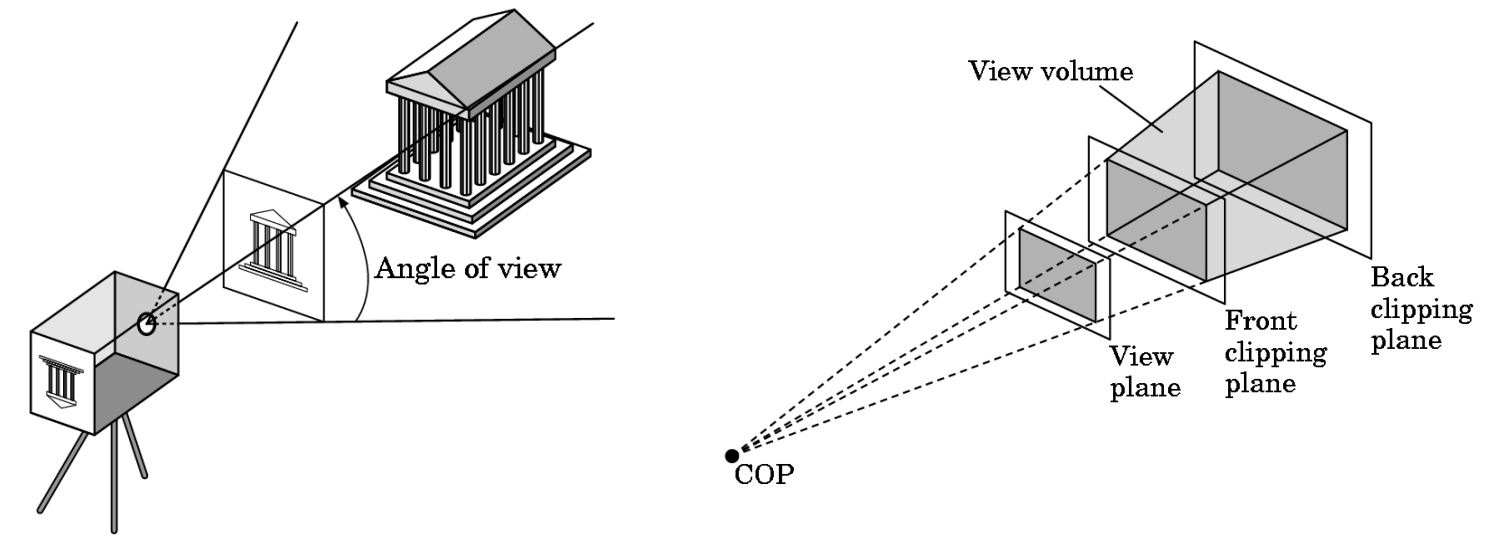

Angel: Interactive Computer Graphics 5E © Addison-Wesley 2009 44

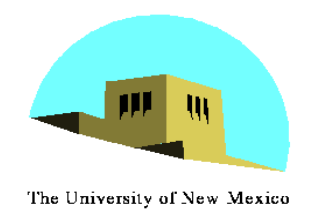

### **Rasterization**

- If an object is not clipped out, the appropriate pixels in the frame buffer must be assigned colors
- Rasterizer produces a set of fragments for each object
- Fragments are "potential pixels"
	- Have a location in frame bufffer
	- Color and depth attributes
- Vertex attributes are interpolated over objects by the rasterizer

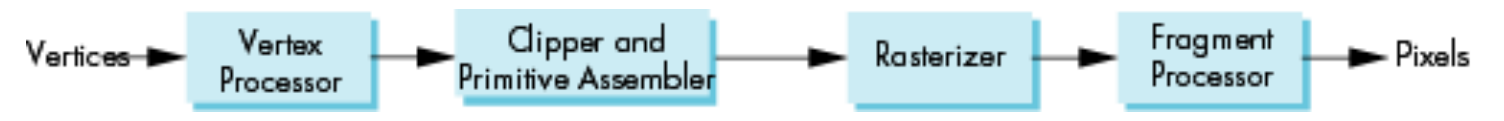

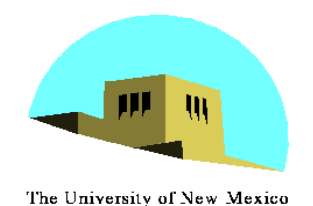

### **Fragment Processing**

- •Fragments are processed to determine the color of the corresponding pixel in the frame buffer
- •Colors can be determined by *texture mapping* or interpolation of vertex colors
- •Fragments may be blocked by other fragments closer to the camera
	- Hidden-surface removal

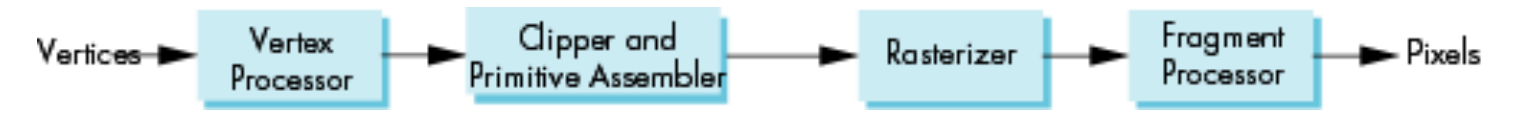

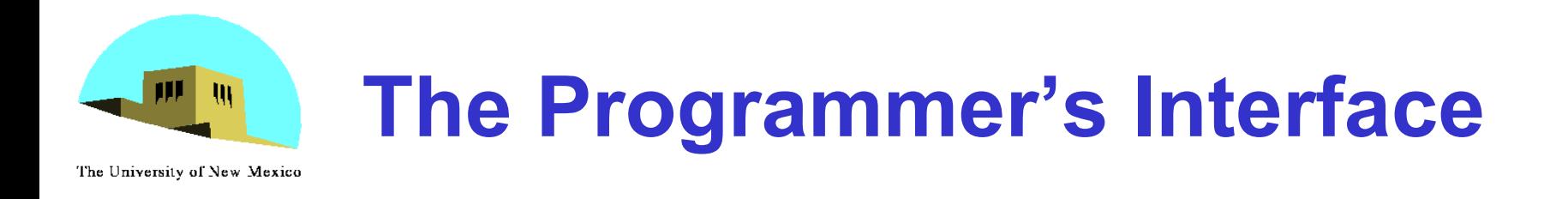

•Programmer sees the graphics system through a software interface: the Application Programmer Interface (API)

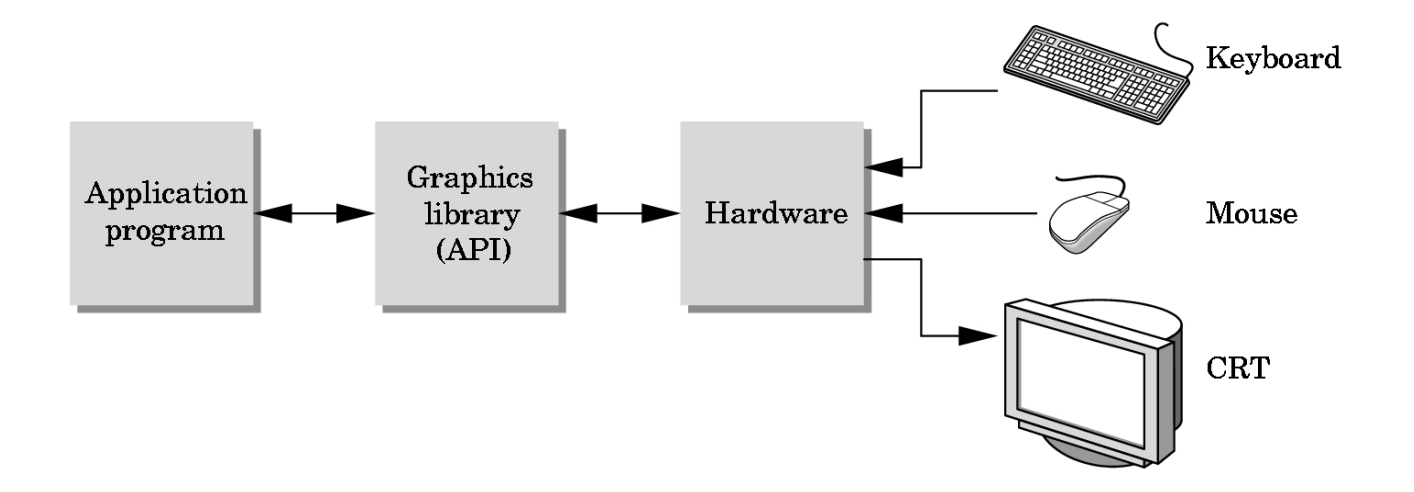

![](_page_47_Picture_0.jpeg)

### **API Contents**

- •Functions that specify what we need to form an image
	- Objects
	- Viewer
	- Light Source(s)
	- Materials
	- •Other information
		- Input from devices such as mouse and keyboard
		- Capabilities of system

![](_page_48_Picture_0.jpeg)

## **Object Specification**

- The University of New Mexico
	- •Most APIs support a limited set of primitives including
		- Points (0D object)
		- Line segments (1D objects)
		- Polygons (2D objects)
		- Some curves and surfaces
			- Quadrics
			- Parametric polynomials
	- All are defined through locations in space or *vertices*

![](_page_49_Picture_0.jpeg)

### **Example (OLD!!)**

![](_page_49_Figure_2.jpeg)

### end of object definition

![](_page_50_Picture_0.jpeg)

## **Lights and Materials (OLD!!)**

- Types of lights
	- Point sources vs distributed sources
	- Spot lights
	- Near and far sources
	- Color properties
- •Material properties
	- Absorption: color properties
	- Scattering
		- Diffuse
		- Specular

# **OpenGL Architecture (OLD!!)**

The University of New Mexico

 $\mathbf{W}$ 

![](_page_51_Figure_2.jpeg)

Angel: Interactive Computer Graphics 5E © Addison-Wesley 2009 52

![](_page_52_Picture_0.jpeg)

### Lecture Plan

- Today:
	- Finish shading, 2F
	- Talk some about OpenGL V1
	- Talk about shaders (conceptual)
- Tuesday: get into actual OpenGL calls

• Summary: today is about concepts, Tuesday is about practical stuff

![](_page_53_Picture_0.jpeg)

![](_page_53_Picture_1.jpeg)

### Shaders

![](_page_54_Picture_1.jpeg)

- $\Box$  Shader: computer program used to do "shading"
- $\Box$  "Shading": general term that covers more than just shading/lighting
	- ¤ Used for many special effects
- □ Increased control over:
	- ¤ position, hue, saturation, brightness, contrast
- $\square$  For:
	- **□** pixels, vertices, textures

# Motivation: Bump Mapping

### □ Idea:

- ¤ typical rasterization, calculate fragments
- ¤ fragments have normals (as per usual)
- ¤ also interpolate "texture" on geometry & fragments
	- use texture for "bumps"
	- take normal for fragment and displace it by "bump" from texture

![](_page_55_Picture_7.jpeg)

# Bump Mapping Example

#### **Concept**

BumpMapping allows designers to express their creativity through a 100,000+ polygons creature. Once art is done, a low poly model (5000 polygons) is automatically generated along with a normal map.

![](_page_56_Picture_3.jpeg)

At runtime, details are added back by combining the low model with the normal map.

#### credit: http://www.fabiensanglard.net/bumpMapping/

#### **Results**

![](_page_57_Picture_1.jpeg)

How to do Bump Mapping?

- $\square$  Answer: easy to imagine doing it in your Project 1A-1F infrastructure
	- $\Box$  You have total control
- $\square$  But what OpenGL commands would do this? ¤ Not easy in V1 of the GL interface
- $\Box$  Much more possible with shaders

# Shading Languages

![](_page_59_Picture_1.jpeg)

- $\Box$  shading language: programming language for graphics, specifically "shader" effects
- $\square$  Benefits: increased flexibility with rendering
- □ OpenGL V1: fixed transformations for color, position, of pixels, vertices, and textures.
- $\Box$  Shader languages: custom programs, custom effects for color, position of pixels, vertices, and textures.

### ARB assembly language

- $\Box$  ARB: low-level shading language
	- $\blacksquare$  at same level as assembly language
- □ Created by OpenGL Architecture Review Board (ARB)
- $\square$  Goal: standardize instructions for controlling GPU
- $\Box$  Implemented as a series of extensions to OpenGL
- $\Box$  You don't want to work at this level, but it was an important development in terms of establishing foundation for today's technology

# GLSL: OpenGL Shading Language

![](_page_61_Picture_1.jpeg)

- $\square$  GLSL: high-level shading language
	- ¤ also called GLSLang
	- ¤ syntax similar to C
- $\Box$  Purpose: increased control of graphics pipeline for developers, but easier than assembly
	- ¤ This is layer where developers do things like "bump mapping"
- □ Benefits:
	- ¤ Benefits of GL (cross platform: Windows, Mac, Linux)
	- ¤ Support over GPUs (NVIDIA, ATI)
	- ¤ HW vendors support GLSL very well

# Other high-level shading languages

![](_page_62_Picture_1.jpeg)

### $\Box$  Cg (C for Graphics)

- ¤ based on C programming language
- ¤ outputs DirectX or OpenGL shader programs
- ¤ deprecated in 2012
- $\Box$  HLSL (high-level shading language)
	- ¤ used with MicroSoft Direct3D
	- ¤ analogous to GLSL
	- **E** similar to CG
- □ RSL (Renderman Shading Language)
	- ¤ C-like syntax
	- **□** for use with Renderman: Pixar's rendering engine

# Relationship between GLSL and OpenGL

![](_page_63_Picture_1.jpeg)

#### **Versions** [edit]

GLSL versions have evolved alongside specific versions of the OpenGL API. It is only with OpenGL versions 3.3 and above that the GLSL and OpenGL major and minor version numbers match. These versions for GLSL and OpenGL are related in the following table:

![](_page_63_Picture_23.jpeg)

Source: wikipedia

## 4 Types of Shaders

- ¨ Vertex Shaders
- □ Fragment Shaders
- □ Geometry Shaders
- $\Box$  Tessellation Shaders

 $\Box$  It is common to use multiple types of shaders in a program and have them interact.

# How Shaders Fit Into the Graphics Pipeline

![](_page_65_Picture_1.jpeg)

![](_page_65_Figure_2.jpeg)

### Vertex Shader

- $\Box$  Run once for each vertex
- $\square$  Can: manipulate position, color, texture
- $\Box$  Cannot: create new vertices
- $\Box$  Primary purpose: transform from world-space to device-space  $(+)$  depth for z-buffer).
	- ¤ However: A vertex shader replaces the transformation, texture coordinate generation and lighting parts of OpenGL, and it also adds texture access at the vertex level
- $\square$  Output goes to geometry shader or rasterizer

### Geometry Shader

![](_page_67_Picture_1.jpeg)

- $\Box$  Run once for each geometry primitive
- $\Box$  Purpose: create new geometry from existing geometry.
- □ Output goes to rasterizer
- $\Box$  Examples: glyphing, mesh complexity modification
- $\Box$  Formally available in GL 3.2, but previously available in 2.0+ with extensions
- $\Box$  Tessellation Shader: doing some of the same things  $\square$  Available in GL 4.0

# Fragment Shader

- $\Box$  Run once for each fragment
- $\square$  Purpose: replaces the fixed capabilities in OpenGLV1 (texturing, color sum and fog)
- $\square$  Output goes to buffers
- $\Box$  Example usages: bump mapping, shadows, specular highlights
- $\Box$  Can be very complicated: can sample surrounding pixels and use their values (blur, edge detection)
- $\Box$  Also called pixel shaders

### How to Use Shaders

![](_page_69_Picture_1.jpeg)

- $\Box$  You write a shader program: a tiny C-like program
- $\Box$  You write  $C/C++$  code for your application
- $\Box$  Your application loads the shader program from a text file
- $\Box$  Your application sends the shader program to the OpenGL library and directs the OpenGL library to compile the shader program
- $\Box$  If successful, the resulting GPU code can be attached to your (running) application and used
- $\Box$  It will then supplant the built-in GL operations

# How to Use Shaders: Visual Version

![](_page_70_Figure_1.jpeg)

![](_page_70_Figure_2.jpeg)

# Compiling Shader

![](_page_71_Picture_1.jpeg)

```
GLuint vertexShader = glcreateShader(GLVERTEX_SHADER);
std::string vertexProgram = loadFileToString("vs.glsl");
const char *vertex\_shader\_source = vertexProgram.c\_str();
GLimit const vertex_shader_length = strlen(vertex_shader_source);
glShaderSource(vertexShader, 1, &vertex_shader_source, &vertex_shader_length);
glCompileShader(vertexShader);
GLint isCompiledVS = 0;
glGetShaderiv(vertexShader, GL_COMPILE_STATUS, &isCompiledVS);
```
## Compiling Shader: inspect if it works

```
if(isCompiledVS == GL_FALSE)Ł
   cerr << "Did not compile VS" << endl;
  GLint maxLength = 0;
   glGetShaderiv(vertexShader, GL_INFO_LOG_LENGTH, &maxLength);
  // The maxLength includes the NULL character
   std::vector<GLchar> errorLog(maxLength);
   glGetShaderInfoLog(vertexShader, maxLength, &maxLength, &errorLog[0]);
   cerr << "Vertex shader log says " << \&(errorLog[0]) << end;
   exit(EXT_FAILURE);ł
```
## Compiling Multiple Shaders

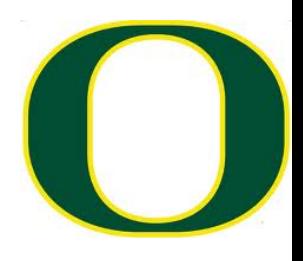

```
GLuint vertexShader = qlCreateShader(GL_VERTEX_SHADER);
std::string vertexProgram = loadFileToString("vs.glsl");
const char *vertex shader source = vertexProgram.c str():
GLint const vertex shader length = strlen(vertex shader source);glShaderSource(vertexShader, 1, &vertex shader source, &vertex shader length);
glCompileShader(vertexShader);
GLint isCompiledVS = 0;
glGetShaderiv(vertexShader, GL COMPILE STATUS, &isCompiledVS);
if(isCompiledVS == GL FALSE)₹.
   cerr << "Did not compile VS" << endl;
  GLint maxLength = 0;
   glGetShaderiv(vertexShader, GL_INFO_LOG_LENGTH, &maxLength);
  // The maxLength includes the NULL character
   std::vector<GLchar> errorLog(maxLength);
   glGetShaderInfoLog(vertexShader, maxLength, &maxLength, &errorLog[0]);
   cerr << "Vertex shader log says " << \&(errorLog[0]) << end;
   exit(EXIT_FAILURE);
Y
GLuint fragmentShader = glCreateShader(GL_FRAGMENT_SHADER);
std::string fragmentProgram = loadFileToString("fs.glsl");
const char *fragment shader source = fragmentProgram.c str();
GLint const fragment_shader_length = strlen(fragment\_shader\_source);
glShaderSource(fragmentShader, 1, &fragment_shader_source, &fragment_shader_length);
glCompileShader(fragmentShader);
GLint is Compiled FS = 0:
glGetShaderiv(fragmentShader, GL COMPILE STATUS, &isCompiledFS);
```
# Attaching Shaders to a Prog

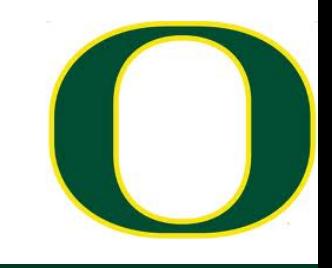

 $GLuint$  program = glCreateProgram(); glAttachShader(program, vertexShader); glAttachShader(program, fragmentShader);

glLinkProgram(program);

glDetachShader(program, vertexShader); glDetachShader(program, fragmentShader);

## Inspecting if program link worked...

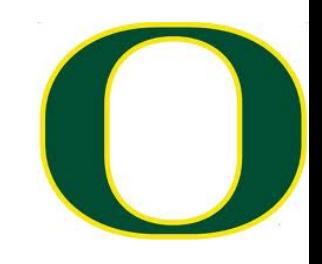

```
GLimit isLinked = 0;
glGetProgramiv(program, GL_LINK_STATUS, (int *)&isLinked);
if(isLinked == GL FALSE)ſ
   GLint maxLength = 0;
   glGetProgramiv(program, GL_INFO_LOG_LENGTH, &maxLength);
   //The maxLength includes the NULL character
   std::vector<GLchar> infoLog(maxLength);
   glGetProgramInfoLog(program, maxLength, &maxLength, &infoLog[0]);
   cerr << "Couldn't link" << endl;
```

```
cerr << "Log says " << \&(\inf \text{olog}[0]) << endl;
```

```
exit(EXIT FAILURE);
```
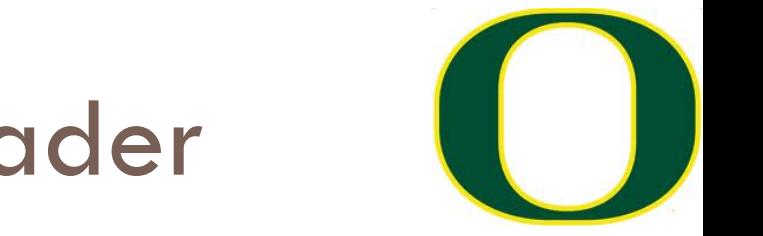

#### Simplest Vertex Shader

Many built-in variables. Some are input. Some are required output (gl\_Position).

# Bump-mapping with GLSL

bump map texture

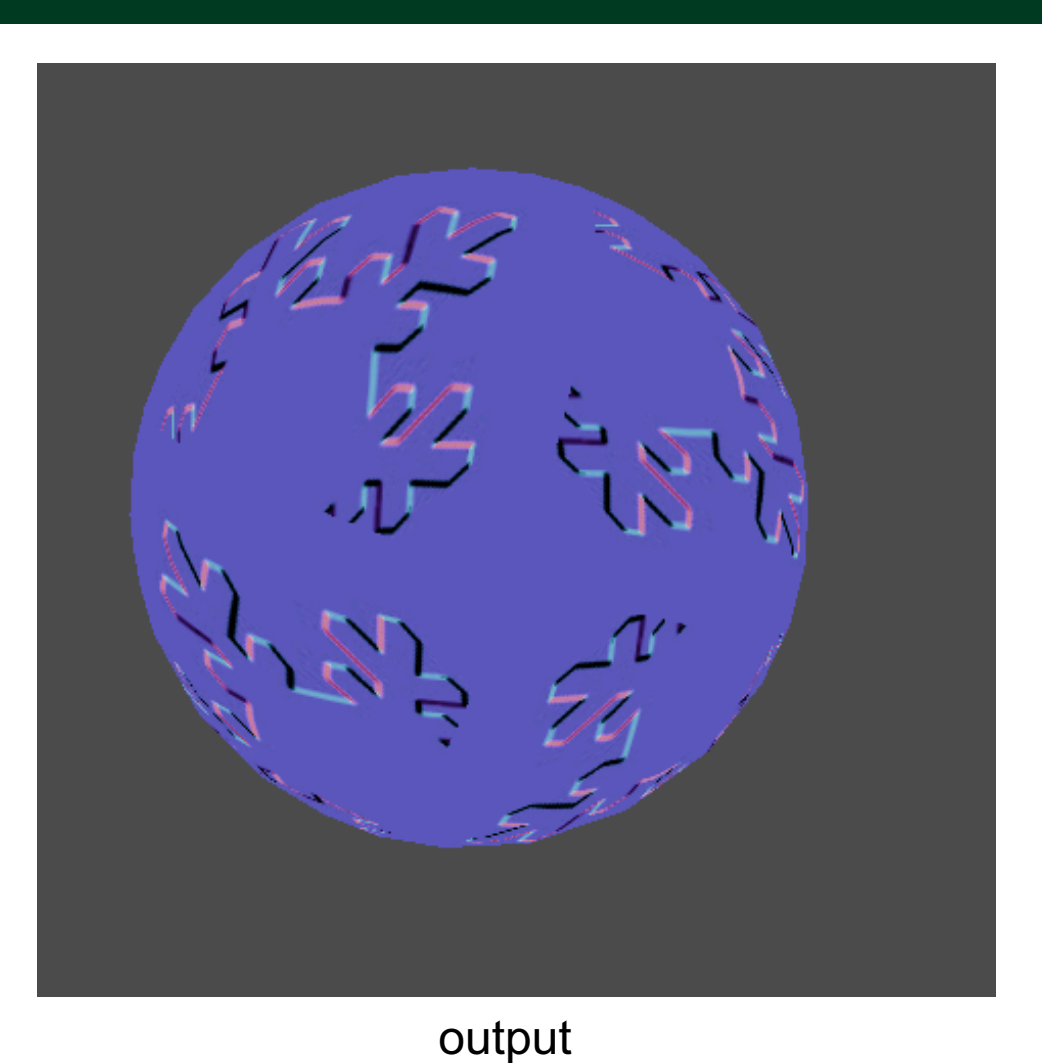

### Will need to load a texture…

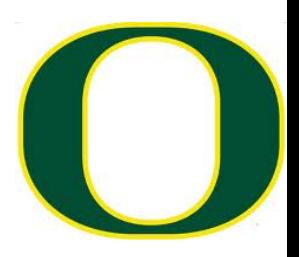

```
// from swiftless.com
GLuint LoadTexture( const char * filename, int width, int height)
€
    GLuint texture;
    unsigned char * data;
    FILE * file;
    //The following code will read in our RAW file
    file = fopen(filename, "rb");
    if ( file == NULL ) return 0;
    data = (unsigned char *)malloc( width * height * 3);
    fread(data, width * height * 3, 1, file);
    fclose(file);
    glGenTextures(1, &texture); //generate the texture with the loaded data
    glBindTexture( GL_TEXTURE 2D, texture ); //bind the texture to it's array
    glTexEnvf( GL_TEXTURE_ENV, GL_TEXTURE_ENV_MODE, GL_MODULATE ); //set texture environment parameters
    //And if you go and use extensions, you can use Anisotropic filtering textures which are of an
    //even better quality, but this will do for now.
    glTexParameterf( GL TEXTURE 2D, GL TEXTURE MIN FILTER, GL LINEAR);
    glTexParameterf( GL_TEXTURE_2D, GL_TEXTURE_MAG_FILTER, GL_LINEAR);
    //Here we are setting the parameter to repeat the texture instead of clamping the texture
    //to the edge of our shape.
    qlTexParameterf( GL TEXTURE 2D, GL TEXTURE WRAP S, GL REPEAT );
    glTexParameterf( GL_TEXTURE_2D, GL_TEXTURE_WRAP_T, GL_REPEAT );
    //Generate the texture
    glTexImage2D(GL_TEXTURE_2D, 0, GL_RGB, width, height, 0, GL_RGB, GL_UNSIGNED_BYTE, data);
    free( data ); //free the texture
    return texture; //return whether it was successfull
```
## Need to put 2D textures on our triangles…

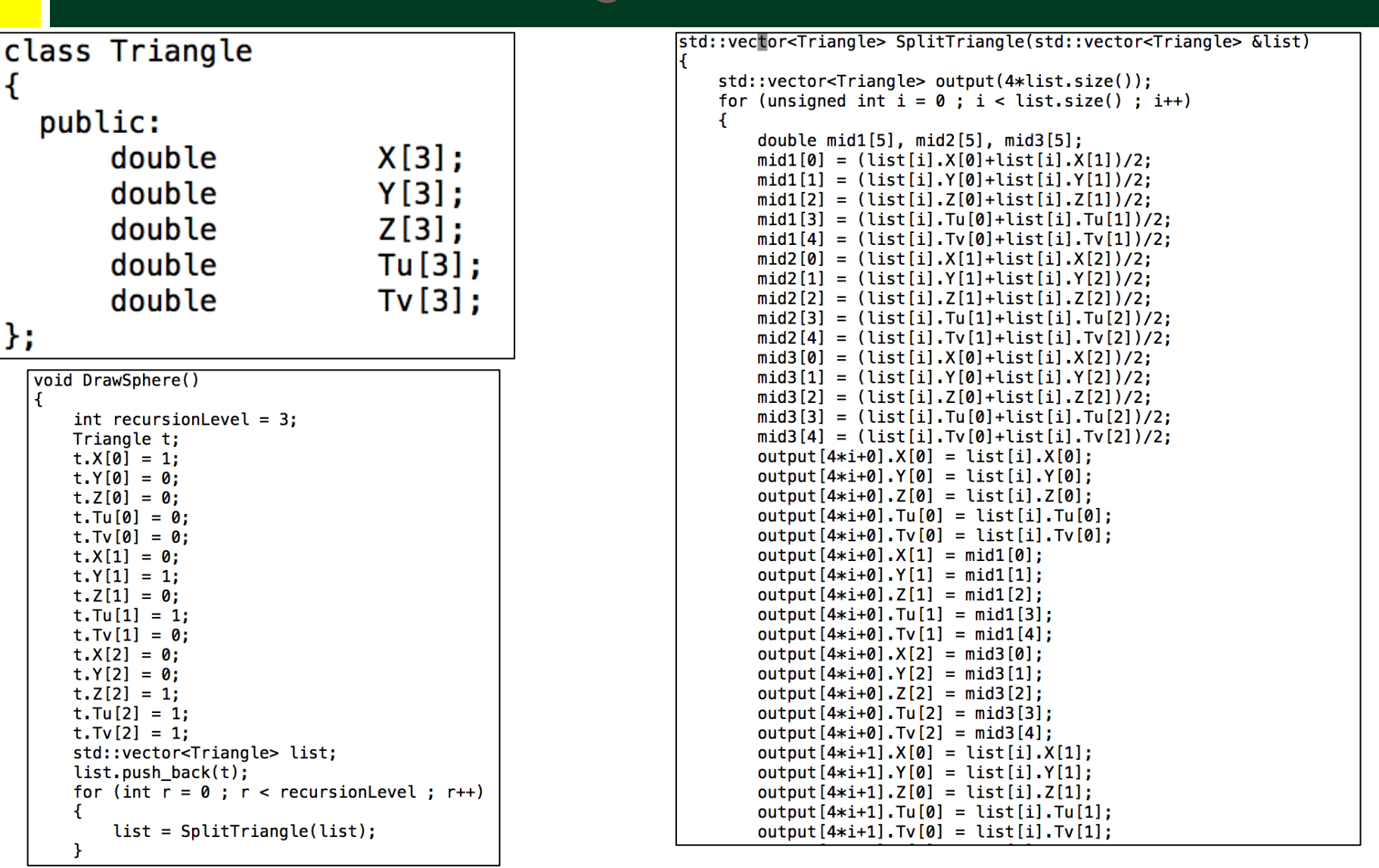

### Need to set up shaders and

#### textures..

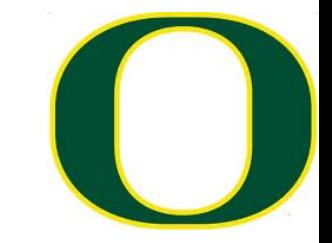

 $v$ tkSmartPointer<vtkShaderProgram2> pqm = vtkShaderProgram2::New(); pqm->SetContext(renWin);

```
vtkSmartPointer<vtkShader2> vertexShader=vtkShader2::New();
vertexShader->SetType(VTK_SHADER_TYPE_VERTEX);
//std::string vertexProgram = loadFileToString("vs.glsl");
std::string vertexProgram = loadFileToString("v_vs.glsl");
vertexShader->SetSourceCode(vertexProgram.c_str());
vertexShader->SetContext(pqm->GetContext());
```

```
pgm->GetShaders()->AddItem(vertexShader);
```

```
vtkSmartPointer<vtkShader2> fragmentShader=vtkShader2::New();
fragmentShader->SetType(VTK SHADER TYPE FRAGMENT);
//std::string fragmentProgram = loadFileToString("light fs.glsl");
std::string fragmentProgram = loadFileToString("v_fs.glsl");
fragmentShader->SetSourceCode(fragmentProgram.c_str());
fragmentShader->SetContext(pgm->GetContext());
```

```
pgm->GetShaders()->AddItem(fragmentShader);
```

```
((vtkOpenGLProperty*)win3Actor->GetProperty())->SetPropProgram(pgm);
win3Action->GetProperty() \rightarrow ShadingOn();
```

```
GLuint texture = LoadTexture("normal_map.raw", 256, 256);glEnable(GL_TEXTURE_2D);
int texture_location = glGetUniformLocation(fragmentShader->GetId(), "color_texture");
glUniform1i(texture_location, 0);
glBindTexture(GL_TEXTURE_2D, texture);
```
# So what is the vertex shader program?...

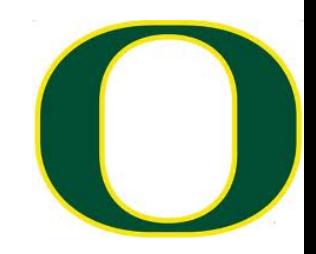

```
void propFuncVS(void)
ſ
```

```
gl_TexCoord[0] = gl_MultiTextCoord0;
```

```
// Set the position of the current vertex
  gl_Position = gl_ModeUiewProjectionMatrix * gl_Vertex;ł
```
# And what is the fragment shader program?...

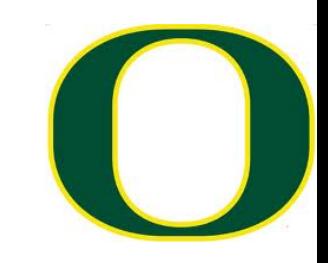

```
uniform sampler2D color texture;
uniform sampler2D normal texture;
```

```
void propFuncFS(void)
```

```
\mathcal{F}
```

```
// Extract the normal from the normal map
vec3 normal = normalize(texture2D(normal_texture, ql_TexCoord[0].st).rgb * 2.0 - 1.0);
```

```
// Determine where the light is positioned (this can be set however you like)
vec3 light_pos = normalize(vec3(1.0, 1.0, 1.5));
```

```
// Calculate the lighting diffuse value
float diffuse = max(dot(normal, light_pos), 0.0);
```

```
vec3 color = diffuse * texture2D(color_texture, gl_TexCoord[0].st).rgb;
```

```
// Set the output color of our current pixel
gl_FragColor = vec4(color, 1.0);
```